NEAK Ártámogatási Főosztály

# **PUPHAX**

# PUblikus PHArma Xml terméktörzs **PUPHAXWS** webszolgáltatása

Verzió: v.:1.31 Dátum: 2024.06.10.

#### **Dokumentum változástörténet**

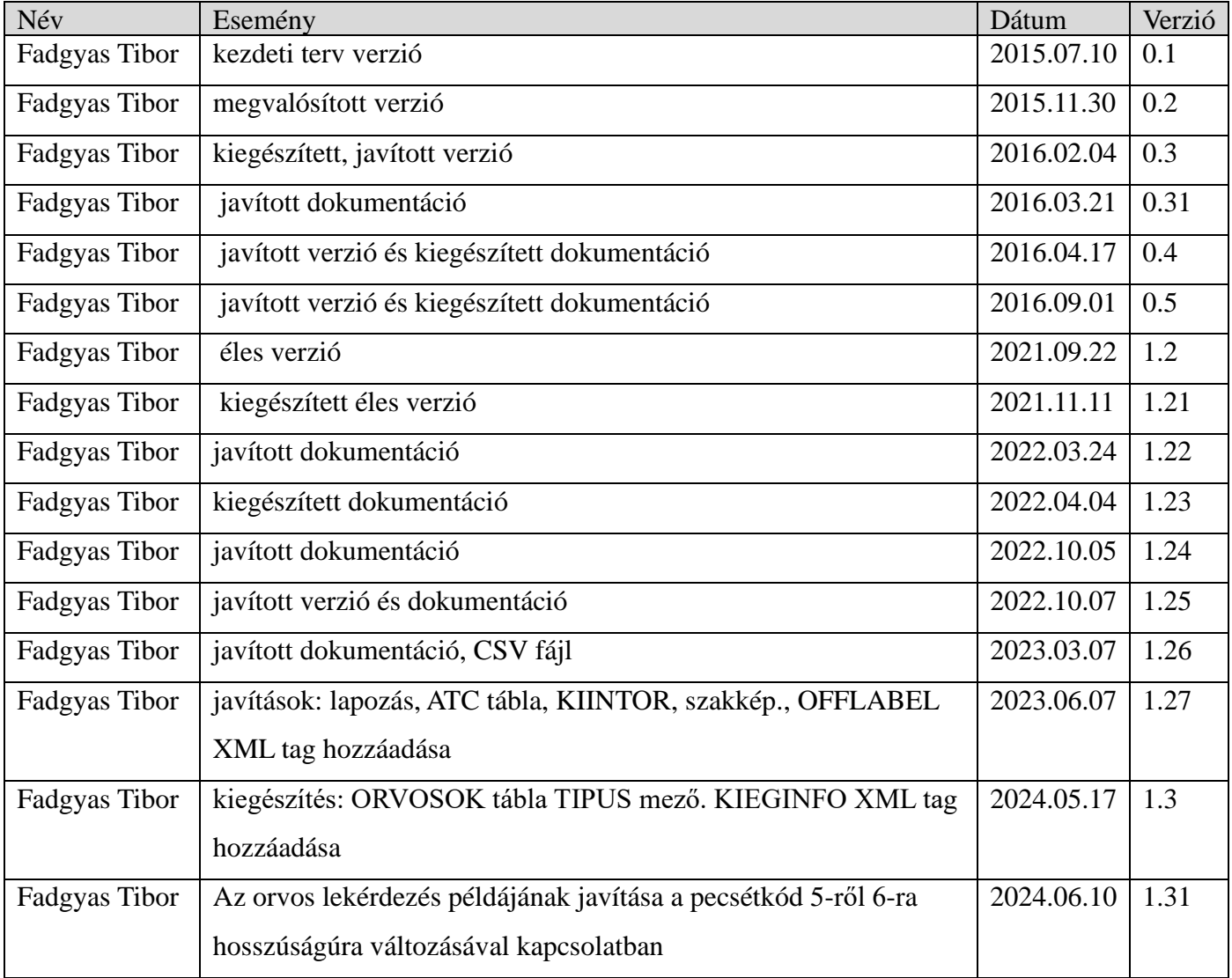

# Tartalom

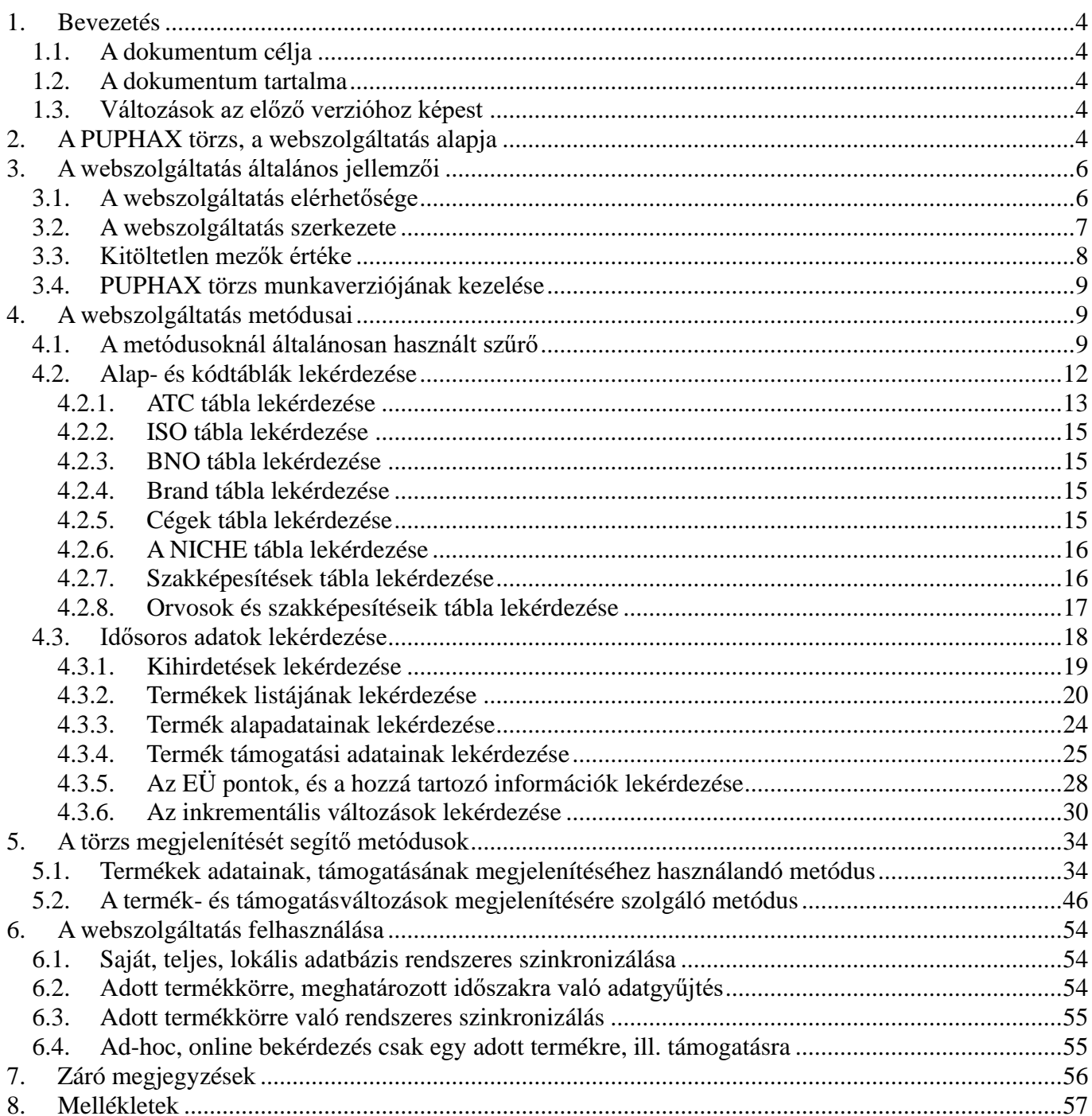

# <span id="page-3-1"></span><span id="page-3-0"></span>**1. Bevezetés**

# **1.1. A dokumentum célja**

Az 2007-ben bevezetett publikus gyógyszertörzs (PUPHA) az utóbbi évek fejlesztése során egy teljesen új, hatékonyabb adatszerkezetben tárolja a termékek adatait. Az új törzset PUPHAX-nek neveztük el, mert a modern technológiákat követve hozzáférését, elérhetőségét XML alapú technikákra építettük. A dokumentum célja, hogy leírja, miként lehet a PUPHAX gyógyszertörzset webszolgáltatáson keresztül elérni, az adatokat letölteni.

## <span id="page-3-2"></span>**1.2. A dokumentum tartalma**

A dokumentum csak a webszolgáltatás leírására szorítkozik. Az egyes mezők, paraméterek tartalma a PUPHAX adatbázis leírásában található, amely a NEAK honlapjáról letölthető. (Annak érdekében, hogy érthető legyen a PUPHAX szerkezete, működése a NEAK honlapján publikáltunk egy minta törzset is.) Az egyes paraméterek, mezők teljesen megfelelnek a releváns adatbázismezőknek, ezért ezek tartalmának leírását a jelen dokumentumban nem részletezzük.

# <span id="page-3-3"></span>**1.3. Változások az előző verzióhoz képest**

**Az új 1.31-es PUPHAX** verzióban javítottuk az orvosok lekérdezésénél mutatott példákat (4.2.8 fejezet). **Az 1.3-es PUPHAX** verzióban megjelenik az orvosoknál a pecsétkód típusa, a pecsétkód mező hosszúságának változása kapcsán a vezető 0-k kerültek a pecsétkódokba (4.2.8 fejezet).

**Az 1.27-es PUPHAX** verzióba bekerültek azon gyógyszerek külön jelölései melyek kizárólag off-label engedély birtokában rendelhetők adott EÜ ponton. (EÜpontos gyógyszerek off-label kiválthatósága), ld. 4.3.4-es fejezet.

**Ezzel a módosítással új WSDL fájlt is publikálunk a honlapon**..Kérjük Önöket,hogy a jövőben azt használják.

A 1.27 verzióban a változás még a LAPOZAS automatikus értékének kikapcsolása, az ATC mezőkkel kapcsolatos információk, a szakképesítés megadása.

A részletes leírás az érintett fejezetekben található.

Az **1.21** éles verzió az 1.2 utolsó teszt-verzióhoz képest a következő változást tartalmazza:

- Új metódus: TABKIINTOR hozzáadása, amellyel a kijelölt intézeteket/orvosokat lehet lekérdezni.
- DISP\_INF metódus sXFilter bővítése KATKAT filterrel.

Az **1.2** éles verzió az azt megelőző 0.5 teszt-verzióhoz képest a következő főbb változásokat tartalmazza:

- Adatbázistartalom kiegészült az új GYSE információkkal (ld. PUPHAX WS adatbázis.rtf).
- Néhány kisebb javítást, és hatékonyság növelő változtatást (tuning) tartalmaz.

# <span id="page-3-4"></span>**2. A PUPHAX törzs, a webszolgáltatás alapja**

A PUPHAX két idősort alkalmaz a változások követésére. Csak akkor kerül új rekord az adatbázisba, ha az új kihirdetésnél a termék valamilyen adata megváltozott. Mivel az interfész alapvetően inkrementális lekérdezéseket támogatja, az idősorokat részletesebben, példákon keresztül is bemutatjuk. A továbbiakban PUPHAX adatbázis ismeretére alapozunk.

Két egymástól nem független idősort kezelünk a PUPHAX törzsben, mindkettő úgy működik, hogy az érvényességi tartományon belül (ERV\_KEZD, ERV\_VEGE) a rekord és a hozzá kapcsolódó rekordok adatai változatlanok. A két dátum között eltelt idő 1 naptól 1000 évig terjedhet.

#### *Első idősor: TERMEK tábla*

ha a TERMEK tábla valamely adata (pl. 2015.08.01-el megváltozik (például a gyógyszer új nevet kap), akkor

a TERMEK táblában egy új rekordot veszünk fel, amelyben minden adat - a név kivételével megegyezik a régivel,

a régi rekordot lezárjuk (pl. ERV\_VEGE = 2015.07.31-el, az új rekordnál pedig ERV\_KEZD= 2015.08.01 lesz).

Mivel a TAMALAP tábla a TERMEK táblára hivatkozik, az összes támogatási rekordot (beleértve a KATEGTAM , … táblákat is) amelyek a régi TERMEK rekordra vonatkoztak lemásoljuk úgy, hogy a másolat az új TERMEK rekordra mutasson.

Ha az adott termék támogatása is változott, akkor persze a megfelelő rekordot javítjuk.

#### *Második idősor: TAMALAP tábla*

Ha a termék alapadatai nem változtak, de a támogatása igen, akkor nem készítünk új rekordot a TERMEK táblában,

hanem a TAMALAP táblában lesz egy új rekord, amely ugyanarra a TERMEK rekordra hivatkozik.

A TAMALAP tábla régi rekordját lezárjuk (pl. ERV\_VEGE = 2015.07.31-el, az új rekordnál pedig ERV  $KEZD= 2015.08.01$  lesz)

Minden, a régi TAMALAP rekordra hivatkozó KATEGTAM rekordot lemásolunk, hogy az új TAMALAP rekordra hivatkozzon, és a szükséges változásokat az új rekordokba beleírjuk.

A webszolgáltatáson alapuló adatletöltés lehetőséget ad arra, hogy egy automatikus eljárás keretében csak a változásokat töltsük le. Ez a régi letöltésekhez képest egy nagyságrenddel kisebb adatforgalmat jelent, de ezen túl is sok előnye van, mivel az adatok feldolgozásakor is csak a változott termékekkel kell foglalkozni.

A PUPHAXWS webszolgáltatás lehetőséget biztosít arra, hogy nemcsak az aktuális törzset, hanem a teljes időtartomány bármely adatát le lehet kérdezni. A NEAK infrastruktúrája alkalmas arra is, hogy a valós idejű feldolgozást támogassa, ezért sok helyen nem lesz szükség lokális terméktörzs-másolat kezelésére. Ennek érdekében az interfész sokoldalú szűrőrendszerrel láttuk el, hogy az éppen aktuális információt a leghatékonyabban lehessen letölteni.

TB támogatásváltozással járó törzset a publikálási protokoll szerint havonta publikálunk, de egyéb adatváltozás kapcsán új törzset bármikor előállíthatunk. A havi rendszerességű, TB támogatásváltozást tartalmazó törzs publikálását munkaverzió közzététele előzi meg. Webszolgáltatáson keresztül le lehet kérdezni, hogy volt-e (mikor volt) újabb kihirdetés, melynek napi szintű automatikus lekérdezése javasolt.

Jelenleg termékek legfontosabb azonosítója a TTT kód, mert a NEAK törzsében ez az egyetlen, a törzs minden elemét egyértelműen meghatározó azonosító. Az OGYÉI által törzskönyvezett gyógyszerek esetében használhatnánk a KOZHID (PACKSIZE\_ID) paramétert is, a NEAK kiegészíti ezt az azonosítót az alapanyagokra, tápszerekre is, de a gyógyászati segédeszközök nincsenek ellátva ilyen azonosítóval.

# <span id="page-5-0"></span>**3. A webszolgáltatás általános jellemzői**

# <span id="page-5-1"></span>**3.1. A webszolgáltatás elérhetősége**

A PUPHAXWS webszolgáltatást HTTPS protokoll segítségével a NEAK webszerverén keresztül lehet elérni. A SOAP hívások ún. *digest authorization*-t használnak, ezért felhasználói nevet és jelszót kell megadni a szolgáltatás eléréséhez:

felhasználó név: PUPHAX

jelszó: puphax

Az URL cím:

https://puphax.neak.gov.hu/PUPHAXWS

A webszolgáltatás teljes definíciójának (WSDL) lekérdezése :

https://puphax.neak.gov.hu/PUPHAXWS?wsdl

#### **Fontos megjegyzés:**

Belső, technikai okok miatt a visszakapott WSDL XML fájlban a

<soap:address location="http://puphax:1958/orawsv/PUPHAX/PUPHAXWS"/>

információ jelenik meg, amelyet le kell cserélni a webszolgáltatás valódi címére:

<soap:address location="https://PUPHAX:puphax@puphax.neak.gov.hu/PUPHAXWS"/>

Javasoljuk a WSDL fájl letöltését a honlapról (ld. 1. mlléklet), ebben az esetben nem kell semmit sem megváltoztatni.

A webszolgáltatás egyetlen metódusának lekérdezése :

https://puphax.neak.gov.hu/PUPHAXWS/<metódus név>?wsdl

URL címmel lehetséges, ahol a <metódus név> helyén a webszolgáltatás valamelyik, a következőkben ismertetett metódusa állhat. A lekérdezéseknél a kapcsolat létrejöttekor a rendszer rákérdez a felhasználónévre és a jelszóra. Ha valamilyen böngészőt használunk, akkor megjelenik egy ablak, amelybe a felhasználói nevet és jelszót be kell gépelni. Lehetséges az is, hogy a webszolgáltatás hívásával együtt megadjuk a felhasználónevet és a jelszót, ezt javasoljuk programozott elérésekor. A *digest* authorizáció megadása ez esetben a következő módon lehetséges:

https://PUPHAX:puphax@puphax.neak.gov.hu/PUPHAXWS?wsdl

egy metódusnál pedig:

https:// PUPHAX:puphax@puphax.neak.gov.hu/PUPHAXWS/<metódus név>?wsdl

A válasz XML állomány alapkódolása UTF-8. A NEAK Oracle adatbázisaiban konvencionális kódolás EE8ISO8859P2, más elnevezéssel "ISO-8859-2". Ennek következtében a belső szöveges információk, mint például a gyógyszerek neve, cégek elnevezése ezzel a kódolással jelenik meg. Ezeket a kliens oldalon a kívánt kódolásnak megfelelően – ha másra van szükség – át kell kódolni.

#### Megjegyzés:

A teszteléshez, fejlesztéshez ajánlott SoapUI open source szoftvernél *basic* authorizációt kell beállítani, mert ott nem különböztetik meg a *basic* és a *digest* authorizátiót. (A különbség csak annyi, hogy a *digest*  MD5, a *basic* base64 kódolást használ.)

A webszolgáltatás megfelelő hardver/szoftver erőforrással rendelkezik a szimultán bejövő hívások kiszolgálására. A szerver védelme érdekében különböző, a NEAK-ban általánosan használt tűzfalszabályok a PUPHAX WS-re is érvényesek. Ennek megfelelően pl. a napi több millió hívást produkáló klienseket kitiltja a rendszer. Erre a mennyiségre soha nincs szükség, különösen, ha a 6. fejezetben leírtak szerint járnak el a felhasználók. Inkrementálisan, csak a változások lekérdezésével a kliens és szerver erőforrások igénybevételét jelentősen csökkenteni lehet, és értelmetlen is a változatlan adatok minden alkalommal történő lekérdezése.

A jelenlegi tűzfalszabályok a következőek:

- kliensenként maximum 3 végrehajtási szál indítható párhuzamosan. A negyedik szál indításakor csatlakozási hibát küld vissza a rendszer. Új szálat az után lehet nyitni, ha a párhuzamosan élő háromból legalább egyet lezárnak.
- kliensenként a letöltés maximális sávszélessége 256kb.
- A láthatóan végtelen ciklusban, esetleg több napon át folyamatosan ugyanazt lekérdező klienset kitiltjuk.

Az elmúlt időszak tapasztalatai alapján világossá vált, hogy sok felhasználó továbbra is a teljes, 15 évet átfogó időszakot lekérdezi rendszeresen. A szerverkapacitás védelme érdekében ezért kitettünk a honlapra egy állományt, ami a **2007.04.01-től, (PUPHA/PUPHAX kezdete) 2023.03.01-ig a teljes idősoros törzset tartalmazza letölthető állományként**. Az állomány 19 db, CSV formátumú táblát tartalmaz 7zip-el összetömörítve. Az egyes mezők tabulator karakterrel határoltak, a szöveges mezőket kettős macskaköröm ("") jelöli. A táblák szerkezete megfelel a dokumentációban leírtaknak. Ettől fogva lehetséges, hogy a PUPHAX webszolgáltatás "csúcsforgalmi" időszakában, ami általában a hónap 24-től a következő hónap 5.-ig tart, letiltjuk a régi adatok lekérdezését. Ez azt jelenti, hogy csak az elmúlt néhány hónap adatainak lekérdezését fogja fogadni a szerver. A nagy forgalom elmúltával ismét lehet tetszőleges, régi adatot lekérdezni.

## <span id="page-6-0"></span>**3.2. A webszolgáltatás szerkezete**

Alapvetően kétféle metódus szerint lehet lekérdezni az adatokat:

- a) egész táblát visszaadó, időpont-független metódusok
- b) adott időpontban érvényes, bonyolultabb termék és támogatás adatokat visszaadó metódusok.

Az a) pontnak megfelelő eljárások olyan adatokat kezelnek, amelyekben nem értelmes/érdemes idősort kezelni. Tipikusan ilyenek az alaptáblák: ATC, ISO, BNO, ... stb. tábla. Természetesen ezekben is van változás, de ezek vagy új értékek hozzáadását, vagy javítást jelentenek, tehát a legutolsó állapota a táblának egyben a legteljesebb, legjobb.

Ezen metódusok mindegyike egyetlen szűrőparaméterrel rendelkezik, amely egy karaktertömbben megadott egyszerű XML állomány. Ebben a metódusnak megfelelő szűrőfeltételeket lehet megadni, jellemzően a kód, és/vagy a névmezőre egy kifejezés formájában.

A b) pontnak megfelelő metódusok az idősor kezelésére, szűrőfeltételek megadására ún. "szúrópontot"

kell alkalmazni. A szúrópont tetszőleges múltbéli, jövőbeli dátum lehet. Az összes adat, amit a metódus visszaad ezzel a szűrőfeltétel dátummal úgy értendő, hogy azok ebben az időpontban érvényes adatok. Logikailag az első metódus, amit ismertetnünk kell a KIHIRD. Ez visszaadja a kihirdetési időpontokat. Ha valaki azzal a céllal kérdezi le az adatokat, hogy lokális duplikátumot készítsen, frissítse a saját adatbázisát, amelyben valószínűleg a PUPHAX adattartalmán túl további adatok is szerepelnek, akkor elég, ha csak a kihirdetési időpontokkal kérdezi le az adatokat.

Az online feldolgozást esetében azonban nem kell tudnunk, mikor voltak kihirdetések. A szúrópont mezőben ugyanis nem kell feltétlenül kihirdetési dátumot megadni, ott bármilyen időpont szerepelhet, és akkor a megadott pillanatban érvényes termék és támogatási adatokat kapjuk.

# <span id="page-7-0"></span>**3.3. Kitöltetlen mezők értéke**

Sok olyan adat van, amelyekkel az adott termék nem rendelkezik, ilyen pl. gyógyszerek esetében az ISO kód, vagy az OLDALISAG, gyse termékek esetében az ATC, … stb. Az érthetőség szempontjából a legjobb, ha ilyenkor az adat nincs kitöltve, mert bármilyen megadott érték félrevezető lehet. Az XSD lehetőséget ad ilyen esetekben a nillable="true", xsi:nil megadására, valamint arra is, hogy a minOccurs=0-val kihagyhassuk az adott item-et.

Esetünkben ezek a megoldások más szolgáltatási és implementációs problémákat vethetnek fel, ezért arra jutottunk, hogy kitöltetlen (adatbázis: null) értékek esetében valamilyen egyezményes, a lehetőségek szerint legkevésbé félreérthető adatot adunk meg.

Alapvetően három adattípussal van dolgunk:

Dátum típusú mező esetében (xsd:date)

egyedül a TKTORLESDAT esetében van ilyen

#### **2099-12-31**

jövőbeli dátumot adunk meg abban az esetben, ha a termék nincs törzskönyvi törlés alatt (az adatbázis mező null).

String típusú mező esetében (xsd:string)

sok mezőben előfordul, nehéz olyan értéket megadni, amely egységesen, minden item esetében félreérthetetlenül jelzi a kitöltetlenséget. Lehet például egy space ' ' is, ez sok szempontból nem szerencsés, vagy mínuszjel '-' ez pl. a keresztjelzéseknél zavaró. A jelenlegi webszolgáltatásban a  **-/-**

karaktersort használjuk.

Ha a string mező nincs 3 karakter hosszúságú, akkor 1 karakter esetén

```
 -
két karakter esetén 
    -/ 
lesz az érték.
```
#### Double típusú mező esetében(xsd:double)

ez sok mező esetében előfordul, lehetséges előforduló értékek alapján a megoldásnak a

#### **999999999.999999**

értéket választottuk, mert ez semmiképpen nem értelmezhető érvényes értékként egyetlen terméknél ill. támogatásnál.

# <span id="page-8-0"></span>**3.4. PUPHAX törzs munkaverziójának kezelése**

A hiteles terméktörzs előállításában nagy szerepet játszik az adatok ellenőrzése, validálása. A visszajelzések alapján a NEAK javítja a törzset, és az így a gyártók, forgalmazók által is jóváhagyott törzs lép életbe. Természetesen, nagyon fontos, hogy elkülönítsük a munkaverziót a hiteles törzsektől. Mivel a munkaverzió életbeléptetésének dátuma mindig jövőbeli dátum, és általában legalább egy héttel a kihirdetési dátum előtt már véglegesítjük a munkaverziót, ezért az online feldolgozásban ez nem okozhat gondot, hiszen ott mindig a jelen pillanatban érvényes törzset kérdezik le. A lokális törzsmásolatok készítésénél, más adatbázisokba való importálásoknál viszont feltétlenül szükséges tudni, hogy a KIHIRD eljárás által visszaadott dátum még nem az érvényes törzsre, hanem munkaverzióra vonatkozik. Ezért abban az esetben, ha munkaverzió is jelen van a lekérdezett idősorban, a KIHIRD eljárás ezt jelzi a STATUS és a VER mezőben.

A STATUS mező lehetséges értékei egy adott kihirdetésnél:

- **A** (alapozás): a törzs frissítése zajlik, az adatok nem teljeskörűek, folyamatosan változhatnak. Ezt a kihirdetés semmilyen okból nem érdemes letölteni/lekérdezni,
- **M (**munkaverzió):, az adatok nem véglegesek, de tájékoztató jelleggel letölthető, elemezhető az esetleges visszajelzések (javítanivalók) szempontjából,
- **E (**éles verzió): a kihirdetés napjától ezek az adatok lesznek érvényesek. Megjegyzendő, hogy amennyiben fontos változás (jogszabály, befogadás, stb.) történik, ami az éles kihirdetést lekéste, az életbelépési dátum előtt újabb éles verzió kihirdetésére is sor kerülhet (ebben az esetben természetesen újabb verziószámmal.)

#### (Ld. még a KIHIRD eljárás leírását.)

Legfeljebb egy olyan kihirdetés van, amely munkaverzió, vagyis a KIHIRD.STATUS mező értéke 'M'. Ez minden esetben az éppen készülő, utolsó, aktuális törzsre vonatkozik, korábbi törzsek munkaverzióit nem tartjuk nyilván az adatbázisban.

Az első munkaverziót általában a hónap 15. napján tesszük ki, és az utolsó, véglegesnek szánt verziót a hónap 20-22. napján. Munkaverzióval megjelölt törzs csak a hónap 15. és az utolsó napja között létezik, egyébként nem. (A dátumok néhány nappal eltolódhatnak a későbbi dátumok felé a szünnapok és ünnepnapok miatt.)

A munkaverzió a KIHIRD.STATUS mező értékétől eltekintve mindenben megegyezik egy 'rendes' kihirdetéssel. A véglegesnek szánt (általában 3.) verzió "élesítésekor" csak annyi történik, hogy a megfelelő kihirdetésnél a KIHIRD.STATUS mező értékét 'M'-ről 'E'-re változtatjuk. Ebből az is következik, hogy ha valamelyik felhasználó a munkaverziót letöltötte, és az éles verzió verziószáma nem különbözik a munkaverzióétól, akkor az "éles" adatok birtokában van, fölösleges mégegyszer letöltenie az adatokat.

# <span id="page-8-1"></span>**4. A webszolgáltatás metódusai**

Először a metódusoknál általánosan használt filterezési lehetőséget, majd az alap-, ill. kódtáblák lekérdezését mutatjuk be. A dokumentum utolsó részében tárgyaljuk az idősort használó metódusokat. A teljes webszolgáltatás definíciós fájlját, a WSDL fájlt a 1. mellékletben adjuk meg.

# <span id="page-8-2"></span>**4.1. A metódusoknál általánosan használt szűrő**

A metódusok legtöbbjénél megtalálható az sXFilter paraméter, amely egy összetett szűrő. Ennek segítségével az adatbázisból ki lehet szűrni azokat a rekordokat, amire éppen szükség van. A szűrő egy

karakterlánc, amely egyszerű XML szerkezetű, például:

#### **<alapfilter>**

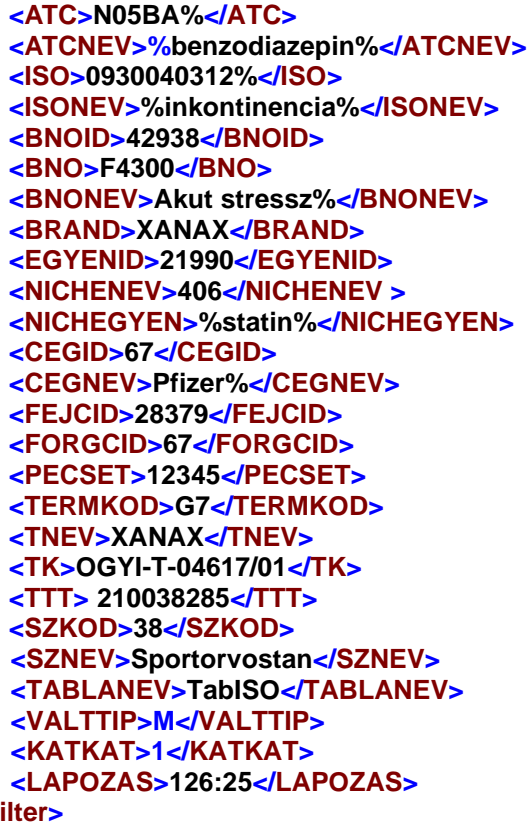

**</alapfilter>**

A fenti beállításoknál például

- az ATC táblából (a később ismertetett TabATC metódussal) egyetlen rekordot kapunk, amelyik a **N05BA12** ATC kódhoz tartozik,
- hasonlóképpen, ha ISO tábla lekérdezésére használjuk (TabISO) egy rekordot, az aktuálisan megadott ISO kódhoz tartozót kapjuk vissza.

A szűrőknél nem kell feltétlenül pontos nevet ill. kódot megadni, a szűrő értékeinél lehet metakaraktereket is megadni:

- '%' (százalék) karakter helyettesíthet 0 vagy több karaktert
- '' (aláhúzás) karakter helyettesít pontosan egy karaktert.

Ilyen módon a fenti példát felhasználva,

#### **<ATC> N05BA%</ATC>**

szűrő az összes ATC rekordot visszaadja, ahol az ATC kód **'N05BA'**-val kezdődik. Hasonlóan a

#### **<BRAND>%XANAX%</BRAND>**

szűrő minden olyan brand-et visszaad, amelyben valahol (lehet a brand név közepén, végén) előfordul a **'XANAX'** karakterlánc.

A következő szűrő

#### **<ATC> J01F\_</ATC>**

azokat az ATC rekordokat listázza ki, amelyikek csak 5 jegyűek, és az utolsó jegye tetszőleges (makrolidok, linkozamidok).

A VALTTIP szűrővel a kívánt változás típust lehet kiszűrni: 'U' betű megadásával az újakat. a 'T' betűvel

a megszűnteket, a 'M' jellel a módosítottakat, változottakat.

A LAPOZAS szűrő lehetőséget ad arra, hogy az eredménylistának csak egy meghatározott része legyen az visszaadott XML-ben. Ez a szűrő a webszolgáltatást közvetlenül használó felhasználói felületeknek hasznos, ezzel lehet az egyes kéréseket lapokra tördelni. Ugyanakkor a nagy adatállományok

lekérdezésénél (pl. TERMEKLISTA), amelyek szűrők megadása nélkül több tízezer rekordot adnának vissza, szintén hasznos lehet, hogy több hívással oldjuk meg a lekérdezést.

Az egyes metódusoknál különböző filtereket veszünk figyelembe, ezért a filterek hatását részletesen az egyes metódusok leírásánál adjuk meg.

Azokat a szűrőket (XML elemeket), amelyeket az adott metódus nem vesz figyelembe, nem érdemes megadni, hibát nem okoznak, de megadásuk semmilyen hatással sincs az eredményül kapott XML állományra. Nem mindenhol van értelme a metakarakterek használatának (pl. szakvizsgakódok), de a webszolgálatás minden metódusnál alkalmazza, ha ezek szerepelnek a szűrőben és a metódus figyelembe veszi őket. Így például a

#### **FEJCID>28379%</FEJCID>**

szűrő azokat fogja kiszűrni, ahol a forgalombahozatali engedély jogosultjának (cég-) azonosítója **28379**-al kezdődik, bár a szűrő ilyen megadásának valószínűleg nem sok értelme van.

Az sXFilter paraméter megadásakor figyelembe kell vennünk, hogy ez önmaga is egy XML kifejezés, ezért amikor a SOAP webszolgáltatás hívásánál az Envelop-ba belekerül, le kell védeni, hogy a feldolgozás során helyesen értelmeződjön. Ezt azzal tudjuk elérni, hogy CDATA-ként adjuk meg a paramétert, például az INKVALT metódus hívása esetén:

```
<soap:Envelope xmlns:soap="http://schemas.xmlsoap.org/soap/envelope/">
    <soap:Body>
       <INKVALTOutput xmlns="http://xmlns.oracle.com/orawsv/PUPHAX/PUPHAXWS">
          <RETURN>
             <OBJIDLISTA>
                 <SP>2014-09-19</SP>
                 <SZURO>
                    <![CDATA[
                     <alapfilter>
                           <ATC>N05BA%</ATC>
                           <ISO></ISO>
                           <BNO>F0600</BNO>
                           <BRAND>XANAX</BRAND>
                           <EGYENID>21990</EGYENID>
                           <SZKOD>38</SZKOD>
                     </alapfilter>
                    ]]>
                 </SZURO>
                 <IDLIST/>
             </OBJIDLISTA>
          </RETURN>
       </INKVALTOutput>
    </soap:Body>
</soap:Envelope>
```
(A későbbiekben majd több példát is mutatunk a webszolgáltatások hívására.)

A másik lehetőség, ha az XML kifejezésben kulcsfontosságú '<' és '>' jeleket a '&1t; ' és '&gt; ' karakterláncokkal helyettesítjük, ahogy ezt az XML szabvány leírja:

```
<soap:Envelope xmlns:soap="http://schemas.xmlsoap.org/soap/envelope/">
    <soap:Body>
      <INKVALTOutput xmlns="http://xmlns.oracle.com/orawsv/PUPHAX/PUPHAXWS">
```

```
 <RETURN>
            <OBJIDLISTA>
               <SP>2014-09-19</SP>
                <SZURO>
                  <alapfilter&gt;
                         <ATC&gt;N05BA%&lt;/ATC&gt;
                         <ISO&gt;&lt;/ISO&gt;
                         < BNO&gt; F0600&lt; / BNO&gt;
                         <BRAND&gt;XANAX&lt;/BRAND&gt;
                         <EGYENID&gt;21990&lt;/EGYENID&gt;
                         <SZKOD&gt;38&lt;/SZKOD&gt;
                   </alapfilter&gt;
                </SZURO>
                <IDLIST/>
             </OBJIDLISTA>
          </RETURN>
      </INKVALTOutput>
    </soap:Body>
</soap:Envelope>
```
Abban a nagyon valószínűtlen esetben, ha a szűrő értékeként megadott karakterláncban '<' vagy '>' jel fordulna elő (pl. a gyógyszer nevében), a jeleket akkor is helyettesíteni kell a fent megadott módon a '&1t;' ill. '>' karakterláncokkal.

<span id="page-11-0"></span>Az alapfilterrel megadott szűrő teljes mérete maximálisan 256 karakter lehet.

# **4.2. Alap- és kódtáblák lekérdezése**

Az alap- és kódtáblák esetében az idősor nem játszik szerepet, mindig az aktuális állapotot lehet letölteni, amely a korábbi állapotokhoz képest kiegészítéseket (új rekordokat) ill. javításokat tartalmaz. Minden ebben a pontban tárgyalt metódus hasonló szerkezetű. Minden egyes metódus egy alaptábla lekérdezésére szolgál, az elnevezésük is erre utal:

- TabATC ATC tábla lekérdezése,
- TabISO ISO tábla lekérdezése,
- TabBNO BNO tábla lekérdezése,
- TabBrand BRAND tábla lekérdezése,
- TabCegek CEGEK tábla lekérdezése,
- TabKiintOr KIINTOR tábla lekérdezése,
- TabOSzakKep SZAKVKODOK tábla lekérdezése,
- TabOrvKep ORVOSOK tábla lekérdezése.

Egyetlen paramétert tartalmaznak (sXFilter), amely egy összetett szűrő. Ennek segítségével a táblából ki lehet szűrni azokat a rekordokat, amire éppen szükség van. (A szűrő használatát az előző fejezetben részleteztük.)

A webszolgáltatás egy összetett XML-t ad vissza, amely első szinten két elemet tartalmaz:

- SZURO az sXFilter-ben megadott szűrő(ket) tartalmazza, a fenti példa alapján: 'ATC: N05BA%'. Amennyiben több elemű szűrő kellett alkalmazni, vesszővel elválasztva adja meg ezeket: 'ATC: N05BA%,PECSET:, SZKOD:38'.
- REKORDOK amely egy szekvenciában tartalmazza az összes, legyűjtött rekordot. Minden egyes eleme három elemből áll
	- o KOD értelemszerűen a lekérdezett tábla kódját (pl. ATC, PECSETKOD), ill. az egyes

táblák ID oszlopát (pl.: CEGEK, BRAND tábla ID oszlopát, ... stb.)

o ELNEVEZ szöveges tartalom, megnevezés, leírás, név, ... stb.

o MEGJEGYZ kiegészítő tartalom.

<span id="page-12-0"></span>A fenti elemek pontos tartalmát az egyes metódusoknál ismertetjük.

## 4.2.1. ATC tábla lekérdezése

TabATC metódussal történik az ATC tábla lekérdezése.

sXFilter-nél csak az ATC, ATCNEV elemeket vesszük figyelembe, az ATCNEV (HATOANYAG mező) esetében kis és nagybetűt megkülönböztet a keresés.

A visszaadott XML-ben a SZURO az sXFilter-ben megadott szűrő(ket) tartalmazza, a REKORDOK egy elemének tartalma:

- **KOD** ATCKONYV.ATC oszlop
- **ELNEVEZ** ATCKONYV. HATOANYAG oszlop

• **MEGJEGYZ** ATCKONYV. MEGNEV oszlop

A WHO-s hatóanyag-elnevezésekhez való igazodás miatt az egyes ATC kódok hatóanyagnevei megváltoztak. Az ATC tábla nem idősorosan kezelődik, ezért meg kellett oldanunk a régebben kiadott hatóanyagnevekhez való kapcsolódást. Ennek következtében az ANGOL elnevezést, amely ismereteink szerint nem volt érdemben használva, kihagytuk, az **ELNEVEZ** attribútumban az új, érvényes hatóanyagnév szerepel, és a **MEGJEGYZ** attribútumban a korábban kiadott hatóanyagnevet találják.

Példa XML állomány a TabATC metódus hívására:

```
<soapenv:Envelope xmlns:soapenv="http://schemas.xmlsoap.org/soap/envelope/" 
xmlns:pup="http://xmlns.oracle.com/orawsv/PUPHAX/PUPHAXWS">
    <soapenv:Header/>
    <soapenv:Body>
       <pup:COBJALAP-TABATCInput>
           <pup:SXFILTER-VARCHAR2-IN>
               <![CDATA[
                 <alapfilter>
                           <ATC>N05BA%</ATC>
                           <ATCNEV>loraze%</ATCNEV>
                      </alapfilter>
              ] </pup:SXFILTER-VARCHAR2-IN>
       </pup:COBJALAP-TABATCInput>
    </soapenv:Body>
</soapenv:Envelope>
```
A teljes POST üzenet, amely tartalmazza az authorization-t is:

```
POST http://puphax.neak.gov.hu/PUPHAXWS HTTP/1.1
Accept-Encoding: gzip,deflate
Content-Type: text/xml;charset=UTF-8
SOAPAction: "TABATC"
Content-Length: 506
Host: puphax.neak.gov.hu
Connection: Keep-Alive
User-Agent: Apache-HttpClient/4.1.1 (java 1.5)
Authorization: Digest username="PUPHAX", realm="XDB", 
nonce="56F02501C21F4D108B309A61C1F435B3ECDBDB82092C2BE5", uri="/PUPHAXWS",
```

```
response="8fd3e96154cba143c70135dc9763da83", qop=auth, nc=00000001, 
cnonce="a5bda0724e4315f75d42654c4237b451", algorithm="MD5"
<soapenv:Envelope xmlns:soapenv="http://schemas.xmlsoap.org/soap/envelope/" 
xmlns:pup="http://xmlns.oracle.com/orawsv/PUPHAX/PUPHAXWS">
    <soapenv:Header/>
    <soapenv:Body>
       <pup:COBJALAP-TABATCInput>
           <pup:SXFILTER-VARCHAR2-IN>
               <![CDATA[
                 <alapfilter>
                           <ATC>N05BA%</ATC>
                           <ATCNEV>loraze%</ATCNEV>
                      </alapfilter>
              11 </pup:SXFILTER-VARCHAR2-IN>
       </pup:COBJALAP-TABATCInput>
    </soapenv:Body>
</soapenv:Envelope>
```
Az eredményként visszakapott üzenet:

```
HTTP/1.1 200 OK
Date: Mon, 21 Mar 2016 16:44:49 GMT
Server: Oracle XML DB/Oracle Database
MS-Author-Via: DAV
DAV: 1,2,<http://www.oracle.com/xdb/webdav/props>
Content-Type: text/xml; charset=UTF-8
Keep-Alive: timeout=5, max=99
Connection: Keep-Alive
Transfer-Encoding: chunked
Content-Language: en
<?xml version="1.0" ?>
<soap:Envelope xmlns:soap="http://schemas.xmlsoap.org/soap/envelope/">
   <soap:Body>
     <TABATCOutput xmlns="http://xmlns.oracle.com/orawsv/PUPHAX/PUPHAXWS">
       <RETURN>
         <OBJALAP>
           <SZURO>ATC:N05BA%,ATCNEV:loraze%</SZURO>
           <REKORDOK>
             <OBJKODTABLA>
               <KOD>N05BA06</KOD>
               <ELNEVEZ>lorazepam</ELNEVEZ>
               <MEGJEGYZ>lorazepam</MEGJEGYZ>
             </OBJKODTABLA>
             <OBJKODTABLA>
               <KOD>N05BA56</KOD>
               <ELNEVEZ>lorazepam, combinations</ELNEVEZ>
               <MEGJEGYZ>lorazepam, combinations</MEGJEGYZ>
             </OBJKODTABLA>
           </REKORDOK>
         </OBJALAP>
       </RETURN>
     </TABATCOutput>
   </soap:Body>
</soap:Envelope>
```
## 4.2.2. ISO tábla lekérdezése

<span id="page-14-0"></span>TabISO metódussal történik az ISO tábla lekérdezése.

sXFilter-nél csak az ISO, ISONEV elemeket vesszük figyelembe. Az ISONEV (MEGNEVEZES mező) esetén a kis-, és nagybetűket megkülönböztetjük a keresésnél.

A visszaadott XML-ben a SZURO az sXFilter-ben megadott szűrő(ket) tartalmazza, a REKORDOK egy elemének tartalma:

- **KOD** ISOKONYV.ISO oszlop
- **ELNEVEZ** ISOKONYV.MEGNEVEZES oszlop
- **MEGJEGYZ** üres

<span id="page-14-1"></span>Hívása a 4.2.1 fejezetben leírtakhoz hasonlóan történik, a hívási példát mellőzzük.

#### 4.2.3. BNO tábla lekérdezése

TabBNO metódussal történik a BNO tábla lekérdezése.

sXFilter-nél csak az BNO, BNONEV elemeket vesszük figyelembe, a BNONEV (LEIRAS mező) esetében a kis- és nagybetűket megkülönböztetjük.

A visszaadott XML-ben a SZURO az sXFilter-ben megadott szűrő(ket) tartalmazza, a REKORDOK egy elemének tartalma:

- **KOD** BNOKODOK.ID azonosító oszlop
- **ELNEVEZ** BNOKODOK.KOD oszlop, a BNO karakteres kódja,
- **MEGJEGYZ** BNOKODOK.LEIRAS oszlop

Fontos megjegyezni, hogy a tábla 23-25 ezer rekordot tartalmaz. A kliens adatbázis első feltöltésénél valamilyen szűröt kell megadni, mert a szerver a tábla egybeni lekérdezését megtagadja a nagy adatállomány miatt. A későbbiekben viszont nem ezt, hanem az INKVALT eljárást kell használni, ugyanis a tábla ritkán és alig változik.

<span id="page-14-2"></span>Hívása a 4.2.1 fejezetben leírtakhoz hasonlóan történik, a hívási példát mellőzzük.

## 4.2.4. Brand tábla lekérdezése

TabBRAND metódussal történik a brand tábla lekérdezése.

sXFilter-nél csak a BRAND elemet vesszük figyelembe

A visszaadott XML-ben a SZURO az sXFilter-ben megadott szűrő(ket) tartalmazza, a REKORDOK egy elemének tartalma:

- **KOD** BRAND.ID oszlop
- **ELNEVEZ** BRAND.NEV
- **MEGJEGYZ** üres

<span id="page-14-3"></span>Hívása a 4.2.1 fejezetben leírtakhoz hasonlóan történik, a hívási példát mellőzzük.

#### 4.2.5. Cégek tábla lekérdezése

TabCEGEK metódussal történik a cégek tábla lekérdezése. Bár ez a tábla sem idősorosan kezelődik, mivel

a cégek alakulnak és megszűnnek szükség van arra, hogy az érvényességi időt átadjuk. Ezt a **MEGJEGYZ**  mezőben tesszük meg.

sXFilter-nél csak az CEGID, CEGNEV elemeket vesszük figyelembe. Ezekkel az adott cég azonosítója ill. neve alapján lehet keresni. (Ha mindkét szűrőt megadjuk, akkor az 'és' kapcsolat miatt csak abban az esetben kapunk nullától különböző eredményt, ha az CEGID és a CEGNEV ugyanahhoz a céghez tartozik.) A CEGNEV esetében a kis és nagybetűt megkülönböztetjük a keresésnél.

A visszaadott XML-ben a SZURO az sXFilter-ben megadott szűrő(ket) tartalmazza, a REKORDOK egy elemének tartalma:

- **KOD** CEGEK.ID oszlop
- **ELNEVEZ** CEGEK.NEV
- **MEGJEGYZ** CEGEK.ERV\_KEZD és CEGEK.ERV\_VEGE oszlopokból képezett karakterlánc, amely a következő alakú: '2009.03.21-2014.12.31'

A **MEGJEGYZ** mező tartalma megmutatja, hogy az adott cég alakulásának és megszűnésének idejét. Amennyiben a cég még nem szűnt meg, az ERV\_VEGE mezőben 2099.12.31 áll.

Példa:

```
<soapenv:Envelope xmlns:soapenv="http://schemas.xmlsoap.org/soap/envelope/" 
xmlns:pup="http://xmlns.oracle.com/orawsv/PUPHAX/PUPHAXWS">
    <soapenv:Header/>
    <soapenv:Body>
       <pup:COBJALAP-TABCEGEKInput>
          <pup:SXFILTER-VARCHAR2-IN>
            <![CDATA[
                 <alapfilter>
                           <CEGNEV>Pfizer%</CEGNEV>
                      </alapfilter>
           ] </pup:SXFILTER-VARCHAR2-IN>
       </pup:COBJALAP-TABCEGEKInput>
    </soapenv:Body>
</soapenv:Envelope>
```
## 4.2.6. A NICHE tábla lekérdezése

<span id="page-15-0"></span>TabNICHE metódussal történik a NICHE tábla lekérdezése.

Az sXFilter-nél csak a NICHEGYEN és a NICHENEV elemeket vesszük figyelembe, kis- és nagybetűt megkülönböztetjük.

A visszaadott XML-ben a SZURO az sXFilter-ben megadott szűrő(ket) tartalmazza, a REKORDOK egy elemének tartalma:

- KOD NICHE.ID oszlop
- ELNEVEZ NICHE.EGYEN ID oszlop
- MEGJEGYZ NICHE.LEIRAS oszlop.

<span id="page-15-1"></span>Hívása a 4.2.1 fejezetben leírtakhoz hasonlóan történik, a hívási példát mellőzzük.

## 4.2.7. Szakképesítések tábla lekérdezése

TabOSZAKKEP metódussal történik az szakképesítések tábla lekérdezése.

sXFilter-nél csak az SZKOD, SZNEV (SZAKVKODOK tábla KOD ill. LEARAS oszlopai) elemeket vesszük figyelembe, kis-, nagybetűt megkülönböztetjük.

A visszaadott XML-ben a SZURO az sXFilter-ben megadott szűrő(ket) tartalmazza, a REKORDOK egy elemének tartalma:

- **KOD** SZAKVKODOK.KOD oszlop
- **ELNEVEZ** SZAKVKODOK.LEIRAS oszlop
- **MEGJEGYZ** milyen (korábbi) szakképesítésnek felel meg, a korábbi **KOD**-ot tartalmazza.

<span id="page-16-0"></span>Hívása a 4.2.1 fejezetben leírtakhoz hasonlóan történik, a hívási példát mellőzzük.

#### 4.2.8. Orvosok és szakképesítéseik tábla lekérdezése

TabORVKEP metódussal történik az orvosok szakképesítésinek lekérdezése. sXFilter-nél csak az PECSET és az SZKOD elemet vesszük figyelembe A visszaadott XML-ben a SZURO az sXFilter-ben megadott szűrő(ket) tartalmazza, a REKORDOK egy elemének tartalma:

- **KOD** ORVOSOK.PECSETKOD oszlop
- **ELNEVEZ** SZAKVKODOK.KOD oszlop
- **MEGJEGYZ** SZAKVKODOK.LEIRAS oszlop
- **KIEGINFO** ORVOSOK.TIPUS oszlop

A korábbi XML szerkezetet

OBJALAP < OBJTABKODTABLA < OBJKODTABLA

ebben az új verzióban megváltoztattuk, az új XML tag-ek:

OBJALAP2 < OBJTABKODTABLA2 < OBJKODTABLA2

Hívási példa:

```
<soapenv:Envelope xmlns:soapenv="http://schemas.xmlsoap.org/soap/envelope/" 
xmlns:pup="http://xmlns.oracle.com/orawsv/PUPHAX/PUPHAXWS">
    <soapenv:Header/>
    <soapenv:Body>
       <pup:COBJALAP2-TABORVKEPInput>
           <pup:SXFILTER-VARCHAR2-IN>
                <![CDATA[
                  <alapfilter>
                     <PECSET>061%</PECSET>
                     <SZKOD>134</SZKOD>
                     </alapfilter>
               ]]>
           </pup:SXFILTER-VARCHAR2-IN>
       </pup:COBJALAP2-TABORVKEPInput>
    </soapenv:Body>
</soapenv:Envelope>
```
Az orvoskód a NEAK rendszereiben is 6 karakter hosszúságúra nótt, ezzel kapcsolatban az első karakter – mint ahogy korábban az 5 karakternél rövidebb orvoskódok esetében – **vezető 0-val van feltöltve**.

Eredményül azokat az orvosokat kapjuk, ahol a pecsétkód 061-el kezdődik, és akiknek Belgyógyászat

szakvizsgájuk (is) van:

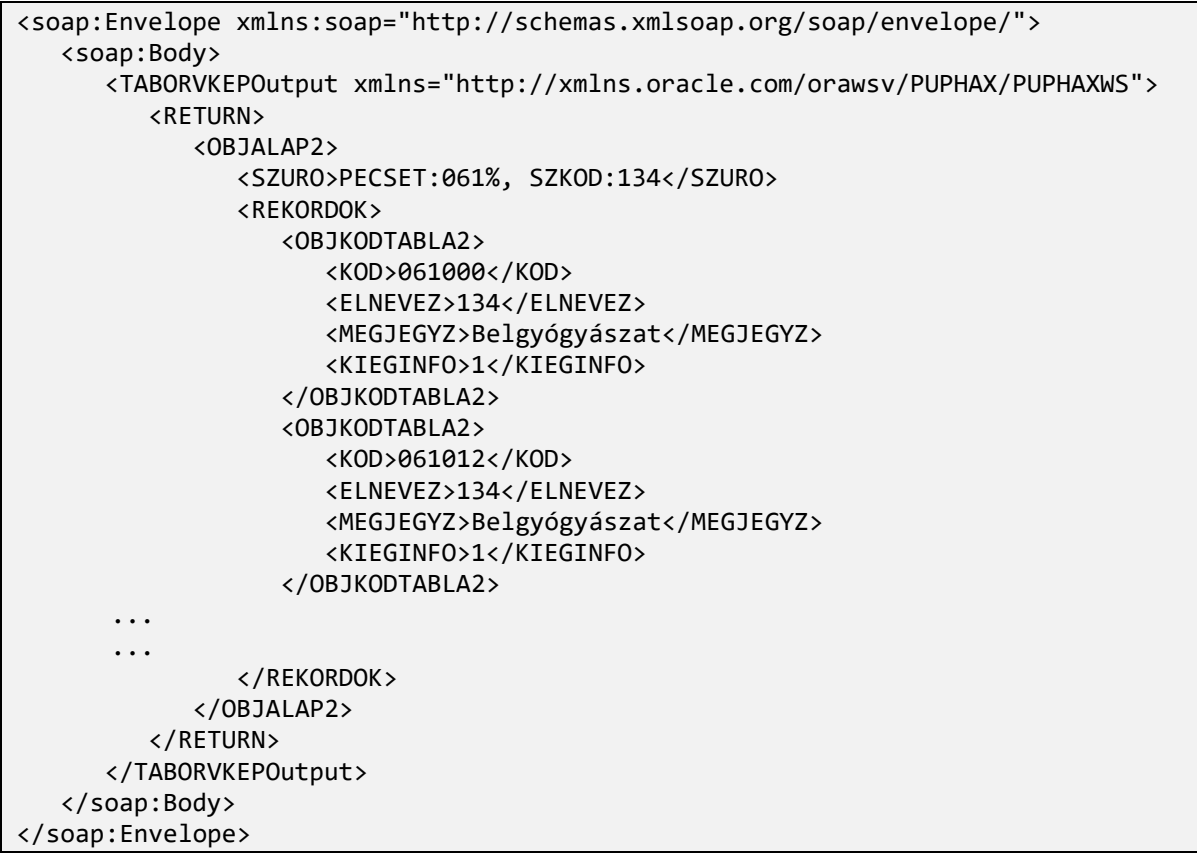

<span id="page-17-0"></span>Fontos megjegyezni, hogy a tábla közel százezer rekordot tartalmaz. A kliens adatbázis első feltöltésénél valamilyen szűrőt kell megadni (pl. pecsétkód első számjegye 0-tól 9-ig), mert a szerver a tábla egyszerre való lekérdezését megtagadja a nagy adatállomány miatt. A későbbiekben viszont nem ezt, hanem az INKVALT eljárást kell használni a frissítésre, ugyanis a tábla keveset változik.

#### 4.2.9. A kijelölt intézetek, kijelölt orvosok tábla lekérdezése

TABKIINTOR metódussal történik az EÜ pontok esetén kijelölhető intézetek, orvosok lekérdezése. Ez a tábla sem idősorosan kezelődik, a feltöltés óta szereplő összes elem szerepel benne. Az intézetek átnevezéseit próbáljuk a lehető leghamarabb javítani, de itt lehetnek csúszások.

sXFilter-nél csak az CEGID, CEGNEV elemeket vesszük figyelembe. Ezekkel az adott intézet kódját ill. nevét, nevének egy részletét (a fentiekben bemutatott %-jel használatával) lehet megadni. A kijelölt intézet kódjára hivatkozik például a TAMOGATEUPONT által visszaadott XML struktúrában a <FELIRHAT> .. <OBJFELIRHATOSAG> .. <KIINT\_ID>

elem. Ha mindkét szűrőt megadjuk, akkor az 'és' kapcsolat miatt csak abban az esetben kapunk nullától különböző eredményt, ha az CEGID és a CEGNEV ugyanahhoz az intézethez tartozik. A CEGNEV esetében a kis és nagybetűt nem különböztetjük meg a keresésnél.

A visszaadott XML-ben a SZURO az sXFilter-ben megadott szűrő(ket) tartalmazza, a REKORDOK egy elemének tartalma:

• **KOD** KIINTOR.ID oszlop

- **ELNEVEZ** KIINTOR.INTEZET és KIINTOR.EGYSEG mező tartalma összefűzve egy | (pipe) karakterrel,
- **MEGJEGYZ** KIINTOR.PECSETKOD mező tartalma, ami az intézet kijelölt orvosának pecsétszáma, ha van ilyen.

```
Példa:
```

```
<soapenv:Envelope xmlns:soapenv="http://schemas.xmlsoap.org/soap/envelope/" 
xmlns:pup="http://xmlns.oracle.com/orawsv/PUPHAX/PUPHAXWS">
    <soapenv:Header/>
    <soapenv:Body>
       <pup:COBJALAP-TABKIINTORInput>
          <pup:SXFILTER-VARCHAR2-IN> 
          <![CDATA[
              <alapfilter>
                    <CEGNEV>%Egyetem%</CEGNEV>
              </alapfilter>
           11 </pup:SXFILTER-VARCHAR2-IN>
       </pup:COBJALAP-TABKIINTORInput>
    </soapenv:Body>
</soapenv:Envelope>
```
# **4.3. Idősoros adatok lekérdezése**

<span id="page-18-0"></span>Az idősoros adatok lekérdezésénél a szúrópontnak van jelentős szerepe, ahogy azt a 3.2 fejezet b) pontjában leírtuk. A frissítések kezelésénél alapvető fontosságú, hogy tudjuk, mikor voltak frissítések, van-e újabb az utolsó lekérdezés után.

## 4.3.1. Kihirdetések lekérdezése

A kihirdetéseket, vagyis, a terméktörzs változásának időpontjait a KIHIRD metódussal lehet lekérdezni. Egyetlen input paramétere van a dStart dátum, amely az időpontot adja meg, amelytől fogva listázza ki a kihirdetéseket. Ha a megadott dátum éppen kihirdetési nap, akkor az is belekerül a listába. Frissítések kezelésének legegyszerűbb módja, ha a lokális adatbázis legutolsó kihirdetési dátumával lekérdezzük a KIHIRD webszolgáltatást. Ha ez az adott dátumon kívül egy újabbat is visszaad, akkor van frissíteni való.

A szolgáltatás által visszaadott XML állomány két elemű:

- KEZDET a kihirdetéseket milyen dátumtól kezdve adja vissza
- KIHIRDETESEK az a lista, amelynek minden eleme a következő tartalmú rekordot tartalmazza:
	- o ELETBELEP a kihirdetési dátumot tartalmazza. Ha munkaverzióról van szó, akkor a tervezett életbeléptetési dátumot adja meg. A karakterlánc formátuma: '2015-08-01'.
	- o STATUS megadja, hogy életbeléptetett 'E' vagy munkaverzióról 'M' van-e szó (ld. 3.4 fejezet).
	- o VER a verziószámot adja meg. Ez egy egész szám, és minden kihirdetési dátumnál elölről, 1-el indul.

Hívási példa ( 2015.05.01-es tesztadatok alapján):

```
<soapenv:Envelope xmlns:soapenv="http://schemas.xmlsoap.org/soap/envelope/" 
xmlns:pup="http://xmlns.oracle.com/orawsv/PUPHAX/PUPHAXWS">
    <soapenv:Header/>
```

```
 <soapenv:Body>
       <pup:COBJKIHIRD-KIHIRDInput>
         <pup:DSTART-DATE-IN>2015-02-13</pup:DSTART-DATE-IN>
       </pup:COBJKIHIRD-KIHIRDInput>
    </soapenv:Body>
</soapenv:Envelope>
```
Az eredmény:

```
<soap:Envelope xmlns:soap="http://schemas.xmlsoap.org/soap/envelope/">
    <soap:Body>
       <KIHIRDOutput xmlns="http://xmlns.oracle.com/orawsv/PUPHAX/PUPHAXWS">
          <RETURN>
              <OBJKIHIRD>
                 <KEZDET>2015.02.13</KEZDET>
                 <KIHIRDETESEK>
                    <OBJKIHIRDELEM>
                        <ELETBELEP>2015-02-16</ELETBELEP>
                        <STATUS>E</STATUS>
                       <VER/>
                    </OBJKIHIRDELEM>
                    <OBJKIHIRDELEM>
                        <ELETBELEP>2015-03-01</ELETBELEP>
                       <STATUS>E</STATUS>
                       <VER/>
                    </OBJKIHIRDELEM>
                    <OBJKIHIRDELEM>
                       <ELETBELEP>2015-03-16</ELETBELEP>
                       <STATUS>E</STATUS>
                      <VER/>
                    </OBJKIHIRDELEM>
                    <OBJKIHIRDELEM>
                        <ELETBELEP>2015-04-01</ELETBELEP>
                        <STATUS>E</STATUS>
                       <VER/>
                    </OBJKIHIRDELEM>
                    <OBJKIHIRDELEM>
                       <ELETBELEP>2015-05-01</ELETBELEP>
                       <STATUS>M</STATUS>
                      <VER>3</VER>
                    </OBJKIHIRDELEM>
                 </KIHIRDETESEK>
              </OBJKIHIRD>
           </RETURN>
       </KIHIRDOutput>
    </soap:Body>
</soap:Envelope>
```
<span id="page-19-0"></span>Az utolsó kihirdetés munkaverzió volt, azon beül a 3. verzió.

## 4.3.2. Termékek listájának lekérdezése

A TERMEKLISTA webszolgáltatás szolgál arra, hogy valamilyen szempontok szerint szűrt termékek azonosítóját egy listában visszaadja.

A TERMEKLISTA webszolgáltatás két paramétert tartalmaz:

• dSP a szúrópont dátuma,

• sXFilter amely egy összetett szűrő, hasonlóan használatos, mint ahogy azt a 4.1 fejezetben részletesen elírtuk. Ennek segítségével ki lehet szűrni azokat a termékeket, amelyekre éppen szükség van. A szűrő egy karakterlánc, amely egyszerű XML szerkezetű, jelenleg a következő elemeket tartalmazhatja:

#### **<alapfilter>**

```
<ATC>N05BA%</ATC>
      <ATCNEV>%benzodiazepin%</ATCNEV>
      <ISO>0930040312%</ISO>
      <ISONEV>%inkontinencia%</ISONEV >
      <BRAND>XANAX</BRAND>
      <EGYENID>21990</ EGYENID >
      <FEJCID>28379</FEJCID>
      <FORGCID>67</FORGCID>
      <TERMKOD>G7</TERMKOD >
      <TNEV>XANAX</TNEV >
      <TK>OGYI-T-04617/01</TK >
      <TTT> 210038285</TTT >
      <LAPOZAS>126:25</ LAPOZAS>
</alapfilter>
```
Ahogy a 4.1-es fejezetben leírtuk, itt is használhatóak a metakarakterek.

Az egyes szűrőkódok a következő jelentéssel bírnak:

• TERMKOD: a termék típusát lehet vele szűrni. A PUPHAX törzs által jelenleg alkalmazott termékkódokat (TERMEK tábla,TERMEKKOD mező) a mellékletben található termekkodok.xls tartalmazza.

A termék típusra való szűrés helyett használható ez arra is, hogy a támogatott ill. nem támogatott termékekre szűrjünk. Ha csak a támogatott termékeket akarjuk kilistázni, a szűrőbe a **TAMTERM** karakterláncot kell megadnunk. Ha csak a nem támogatottakat, akkor pedig a **NEMTAM**  karakterláncot. Egyszerre a termékek típusára és támogatás státuszára nem lehet szűrni.

- BRAND: azokat a termékeket adja vissza amelyek a megadott brand-hez illeszkednek,
- TNEV: termék nevére lehet vele szűrni,
- TK: OGYÉI által adott törzskönyvi számra lehet szűrni,
- EGYENID: a termék egyenértékűségi kódja alapján lehet szűrni,
- TTT: TTT kódra lehet vele szűrni,
- ATC, ATCNEV: a termék ATC kódja/neve alapján lehet a termékeket szűrni,
- ISO, ISONEV: a termék ISO kódja/neve alapján lehet a termékeket szűrni,
- FEJCID: itt egy cégazonosítót (CEGEK.ID) kell megadni, és azokat a termékeket adja vissza, amelyek forg. eng. jogosultja az adott cég (ha a cég neve alapján akarjuk megkeresni a cég azonosítóját, használjuk a fentebb ismertetett TabCEGEK metódust),
- FORGCID: itt egy cégazonosítót (CEGEK.ID) kell megadni, és azokat a termékeket adja vissza, amelyek forgalmazója az adott cég. (hasonlóan az előző ponthoz, ha a cég neve alapján akarjuk megkeresni a cég azonosítóját, használjuk a fentebb ismertetett TabCEGEK metódust).
- LAPOZAS: az eredményül kapott azonosítók egy részét lehet ezzel kiválasztani, de nem a termék valamilyen tulajdonsága alapján, mint a fenti szűrőknél, hanem egyszerűen a sorszámuk alapján. A szűrő értékeként két számot lehet megadni ':'-al elválasztva. Az első szám a kezdősorszámot adja meg, a második az elemek számát. Ez a webes alkalmazások lapozását szolgálja, az alkalmazás meg tudja adni, az eredménylista hányadik elemétől összesen hány elemet akarok visszakapni. A fenti példában a 126:25 azt jelenti, hogy a LAPOZAS szűrő nélküli listához képest az IDLIST

lista 126. eleme lesz az első elem, amelyet még 24 követ az eredmény állományban. Mivel az elemek sorrendje meghatározott, ezzel biztonságosan végiglapozhatunk az állományon. (Ez természetesen csak akkor működik, ha az egyik hívásról a másikra nem változtatunk valamit a többi szűrőfeltételen. Akkor ugyanis egy másik lista megadott elemeit kapjuk vissza.) A lista végén, ha már nem maradt annyi elem, amennyit a második paraméter meghatároz, csak a maradék elemeket adja vissza.

A LAPOZAS lehetőséget ad arra is, hogy nagy állományokat több részletben kérdezzünk le. A szerver abban az esetben, ha több tízezer rekordot kellene visszaadnia (>4 MB) üzenetben jelzi, hogy szűrőt, vagy lapozást kell használni.

Az LAPOZAS-nál az egyszerre lekérdezhető rekordok száma – vagyis a második szám **maximálisan 10000. Ha ennél nagyobb számot adunk meg, a rendszer hibaüzenetet küld.** A korábbi működéssel ellentéteben a rendszer nem állítja automatikusan 10000-re a rekordszámot, mert a tapasztalatok szerint a felhasználó programok ezt nem figyelik, és a következő kezdősorszámnál az általuk adott eredeti lapozástól akarják folytatni a lekérdezést, így hiányos állományt kapnak.

**Ha nem állítunk be lapozást, a rendszer automatikusan 10000-re állítja a rekordszámot. Ezt mindenképpen figyelni kell, mert ha 10000 rekordot kapunk vissza, akkor nagy valószínűséggel több is létezik, amit le akartunk kérni.**

Az egyes szűrőelemeket ki is lehet hagyni a listából, lehetnek üresek is. Fontos, hogy ha megadjuk őket, akkor a szűrést ÉS kapcsolatban végzi a feldolgozó program, tehát csak azokat a termékeket adja vissza, amelyek minden megadott szűrőfeltételnek eleget tesznek.

A szolgáltatás visszaadott XML állománya három elemű:

- SP a szúrópont dátuma karakterláncként '2015.08.01' alakban,
- SZURO az sXFilter-ben megadott szűrő(ket) tartalmazza,
- IDLIST a szűrésnek eleget tevő termékek azonosító kódjai (TERMEK.ID) egy listában. Itt fontos tudni, hogy egy adott termék (adott TTT) sokszor szerepelhet a termék listában a változások miatt. Egy adott érvényesség i.e. szúrópont mellett azonban csak legfeljebb egyszer fordulhat elő egy TTT. A TERMEK tábla elsődleges kulcsa (ID) ezért egyszerre azonosít egy terméket és egy érvényességi intervallumot. Ez a következőkben ismertetett metódusoknál fontos szerepet játszik.

Például:

```
<soapenv:Envelope xmlns:soapenv="http://schemas.xmlsoap.org/soap/envelope/" 
xmlns:pup="http://xmlns.oracle.com/orawsv/PUPHAX/PUPHAXWS">
    <soapenv:Header/>
    <soapenv:Body>
       <pup:COBJIDLISTA-TERMEKLISTAInput>
          <pup:DSP-DATE-IN>2014-09-29</pup:DSP-DATE-IN>
           <pup:SXFILTER-VARCHAR2-IN>
               <![CDATA[
                 <alapfilter>
                           <ATC>N05BA%</ATC>
                           <BRAND>XANAX</BRAND>
                           <FORGCID>67</FORGCID>
                           <TERMKOD>G7</TERMKOD>
                           <TNEV>XANAX%</TNEV>
                           <TK>OGYI-T-04617%</TK>
                    </alapfilter>
```

```
 ]]>
           </pup:SXFILTER-VARCHAR2-IN>
       </pup:COBJIDLISTA-TERMEKLISTAInput>
    </soapenv:Body>
</soapenv:Envelope>
```
Az eredmény:

```
<soap:Envelope xmlns:soap="http://schemas.xmlsoap.org/soap/envelope/">
    <soap:Body>
       <TERMEKLISTAOutput xmlns="http://xmlns.oracle.com/orawsv/PUPHAX/PUPHAXWS">
          <RETURN>
              <OBJIDLISTA>
                 <SP>2014-09-29</SP>
                 <SZURO><![CDATA[<alapfilter>
                           <ATC>N05BA%</ATC>
                           <BRAND>XANAX</BRAND>
                           <FORGCID>67</FORGCID>
                           <TERMKOD>G7</TERMKOD>
                           <TNEV>XANAX%</TNEV>
                           <TK>OGYI-T-04617%</TK>
                    </alapfilter>]]></SZURO>
                 <IDLIST>
                    <OBJSTRING256>
                       <SZOVEG>14714149</SZOVEG>
                    </OBJSTRING256>
                    <OBJSTRING256>
                       <SZOVEG>14714187</SZOVEG>
                    </OBJSTRING256>
                    <OBJSTRING256>
                       <SZOVEG>14714188</SZOVEG>
                    </OBJSTRING256>
                   <OBJSTRING256>
                       <SZOVEG>14714225</SZOVEG>
                    </OBJSTRING256>
                    <OBJSTRING256>
                       <SZOVEG>14714226</SZOVEG>
                    </OBJSTRING256>
                    <OBJSTRING256>
                       <SZOVEG>14714227</SZOVEG>
                    </OBJSTRING256>
                   <OBJSTRING256>
                       <SZOVEG>14714228</SZOVEG>
                    </OBJSTRING256>
                   <OBJSTRING256>
                       <SZOVEG>14714229</SZOVEG>
                    </OBJSTRING256>
                 </IDLIST>
              </OBJIDLISTA>
          </RETURN>
       </TERMEKLISTAOutput>
    </soap:Body>
</soap:Envelope>
```
Az IDLIST az azonosító szám előtt egy előjelet is tartalmazhat. Ez segíti a változás feldolgozását. Ezek jelentése:

- **új termék, előjel: +**
- **megszűnt termék, előjel: -**
- <span id="page-23-0"></span>• **változott termékadatok, előjel nincs**

#### 4.3.3. Termék alapadatainak lekérdezése

A TERMEKADAT metódussal az előző eljárás által visszaadott TERMEK.ID azonosítóval megadott gyógyszer termék gyógyszerészeti adatait lehet lekérdezni. Segédeszközök ill. fürdőellátás adatainál ez ugyanúgy a termék alapadatait jelenti, amely a terméket meghatározza. Semmilyen támogatási adatot nem tartalmaz a visszaadott XML állomány.

Ez a lekérdezés valójában a TERMEK tábla ID szerinti lekérdezésének felel meg.

A metódusnak egyetlen input paramétere van nID amely egyértelműen beazonosítja a terméket és annak érvényességi időtartományát.

A metódus által visszaadott szekvencia a TERMEK tábla oszlopainak felel meg (ld. PUPHAX dokumentációt).

Példa ( ID=14714225):

```
<soapenv:Envelope xmlns:soapenv="http://schemas.xmlsoap.org/soap/envelope/" 
xmlns:pup="http://xmlns.oracle.com/orawsv/PUPHAX/PUPHAXWS">
    <soapenv:Header/>
    <soapenv:Body>
       <pup:COBJTERMEKADAT-TERMEKADATInput>
          <pup:NID-NUMBER-IN>14714225</pup:NID-NUMBER-IN>
       </pup:COBJTERMEKADAT-TERMEKADATInput>
    </soapenv:Body>
</soapenv:Envelope>
```
A visszakapott eredmény:

```
<soap:Envelope xmlns:soap="http://schemas.xmlsoap.org/soap/envelope/">
    <soap:Body>
       <TERMEKADATOutput xmlns="http://xmlns.oracle.com/orawsv/PUPHAX/PUPHAXWS">
          <RETURN>
             <OBJTERMEKADAT>
                <ID>14714225</ID>
                <PARENT_ID>999999999.999999</PARENT_ID>
                <ERV_KEZD>2012-04-01</ERV_KEZD>
                <ERV_VEGE>2099-12-31</ERV_VEGE>
                <TERMEKKOD>G7</TERMEKKOD>
                <KOZHID>5887</KOZHID>
                <TTT>210037069</TTT>
                <TK>OGYI-T-04617/05</TK>
                <TKTORLES>-/</TKTORLES>
                <TKTORLESDAT>2099-12-31</TKTORLESDAT>
                <EANKOD>-/-</EANKOD>
                <BRAND_ID>50120</BRAND_ID>
                <NEV>XANAX 0,25 MG TABLETTA</NEV>
                <KISZNEV>100x átlátszó buborékcsomagolásban</KISZNEV>
                <ATC>N05BA12</ATC>
                <ISO>-/-</ISO>
```
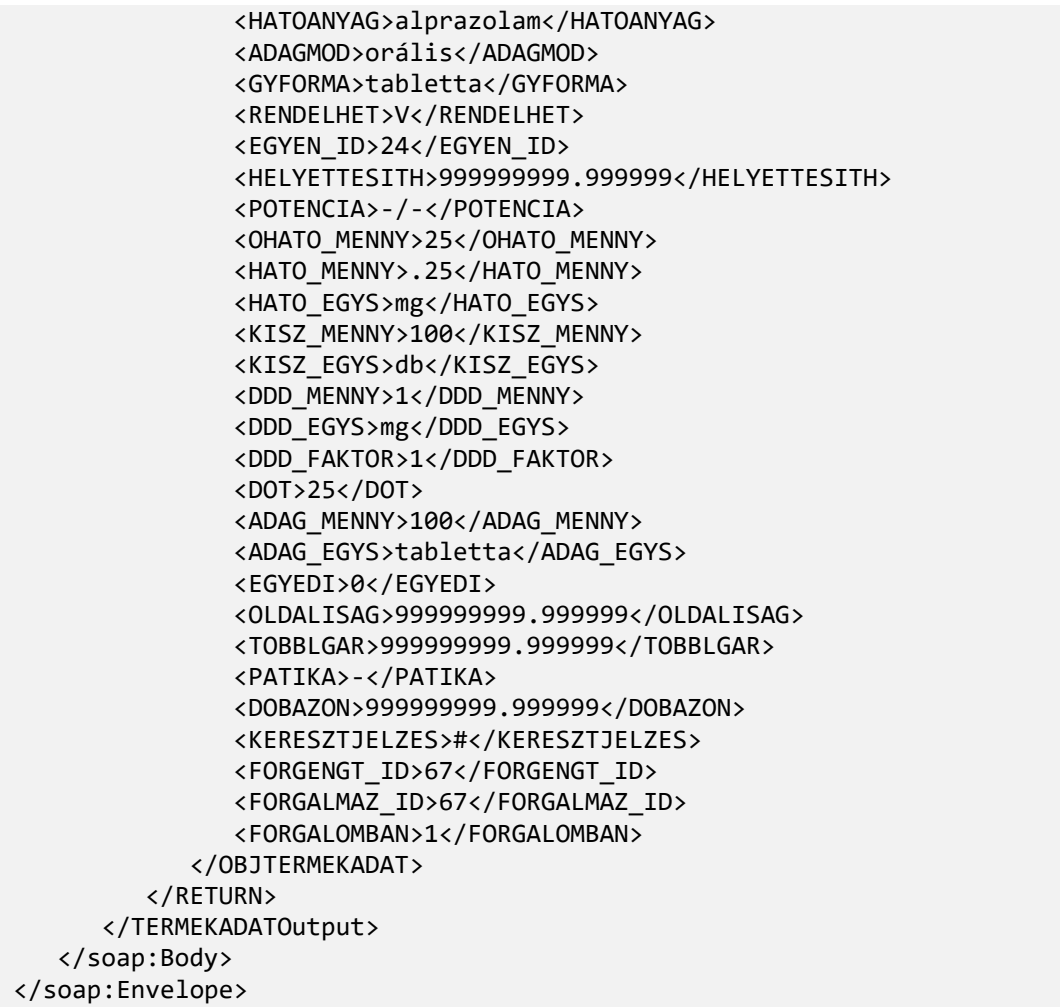

# 4.3.4. Termék támogatási adatainak lekérdezése

<span id="page-24-0"></span>TAMOGATADAT metódussal az adott azonosítójú termék támogatásait lehet lekérdezni. A metódus input paraméterei:

- dSP a szúróponti dátum,
- nID a termék azonosítója.

A dSP szúrópont megadásának az az oka, hogy bár az nID azonosító a termék egyértelműen meghatározza azt is, hogy a termék mely érvényességi intervallumban kerül lekérdezésre, a támogatási adatoknál alkalmazott második idősor miatt azonban szükség van a dátum pontosítására. (Ld. 2. fejezet, idősorok leírása.)

A webszolgáltatás megadja az adott termék adott időpillanatban elérhető összes ár és támogatás adatát. Fontos itt megjegyeznünk, hogy különböző ár és ÁFA adatokat csak a támogatott termékekre tudunk megadni. Bár a gyógyszerek esetében nem támogatott termékek is szerepelnek a TERMEK táblában, ezekhez nem tartozik sem TAMALAP, sem KATEGTAM rekord, ahol az ár, ÁFA és támogatás adatokat rögzítjük, így az adatbázis nem is tartalmazhat ezekhez ár adatokat.

Amennyiben EÜ pontra is írható a termék, az EÜ pontnak csak azonosítóját tartalmazza a visszaadott XML struktúra. Mivel a termékek egyszerre több pontra is írhatóak, a pontok azonosítóját egy

szekvenciában adja meg. Az adott EÜ pont(ok) részletes adatait a következő, TAMOGATEUPONT metódussal lehet lekérdezni.

Ez a következő táblák tartalmát olvassa ki és adja vissza XML formában: TAMALAP, KATEGTAM, EUHOZZAR.

A szolgáltatás visszaadott XML állománya egy összetett struktúrát tartalmaz:

- az első elemek a TAMALAP tábla adatainak felelnek meg,
- TAMOGATASOK elem egy tömb, amely a KATEGTAM megfelelő rekordjait tartalmazza.
- Ennek eleme az EUPONTAZON, amely egy tömb, és az adott támogatáshoz tartozó EÜ pontok azonosítóját adja meg. (Az EÜ pontok részletes adatai az azonosító alapján a következő fejezet metódusával lehet lekérdezni.)
- Szintén ennek eleme az OFFLABEL: hasonlóan az előzőhöz, EÜ pontok azonosítóját adja meg, de csak azokét, amelyek off-label is felírhatók.

Minta hívás az előző termékre, ugyanabban az időpontban:

```
<soapenv:Envelope xmlns:soapenv="http://schemas.xmlsoap.org/soap/envelope/" 
xmlns:pup="http://xmlns.oracle.com/orawsv/PUPHAX/PUPHAXWS">
    <soapenv:Header/>
    <soapenv:Body>
       <pup:COBJTAMOGAT-TAMOGATADATInput>
          <pup:DSP-DATE-IN>2014-09-29</pup:DSP-DATE-IN>
          <pup:NID-NUMBER-IN>14714225</pup:NID-NUMBER-IN>
       </pup:COBJTAMOGAT-TAMOGATADATInput>
    </soapenv:Body>
</soapenv:Envelope>
```
#### Az eredmény:

```
<soap:Envelope xmlns:soap="http://schemas.xmlsoap.org/soap/envelope/">
    <soap:Body>
       <TAMOGATADATOutput xmlns="http://xmlns.oracle.com/orawsv/PUPHAX/PUPHAXWS">
          <RETURN>
             <OBJTAMOGAT>
                 <ID>219356</ID>
                 <TERMEK_ID>14714225</TERMEK_ID>
                 <ERV_KEZD>2014-07-01</ERV_KEZD>
                 <ERV_VEGE>2014-09-30</ERV_VEGE>
                 <TERMAR>713</TERMAR>
                 <NKAR>759.35</NKAR>
                 <FAN>934</FAN>
                 <FAB>981</FAB>
                 <MAXFAB>0</MAXFAB>
                 <AFA>5</AFA>
                 <NTK>39.24</NTK>
                 <EGYSEGAR>39.24</EGYSEGAR>
                 <BESOROLAS>50305</BESOROLAS>
                 <PRAS_TERMEK>323</PRAS_TERMEK>
                 <NICHE_ID>999999999.999999</NICHE_ID>
                 <KEST_TERM>0</KEST_TERM>
                 <KGYKERET>2</KGYKERET>
                 <KULONL100>110</KULONL100>
                 <TAMOGATASOK>
```
 <OBJKATEGTAM> <ID>298260</ID> <KATEGORIA>1</KATEGORIA> <TAMTECHN>NOMIN</TAMTECHN> <KGYIRHATO>0</KGYIRHATO> <MIN\_ELETKOR>999999999.999999</MIN\_ELETKOR> <MAX\_ELETKOR>999999999.999999</MAX\_ELETKOR> <NEM>0</NEM> <TAMSZAZ>0</TAMSZAZ> <FIX\_ID>999999999.999999</FIX\_ID> <REFNTK>999999999.999999</REFNTK> <NTAM>0</NTAM> <BTAM>0</BTAM> <TERDIJ>981</TERDIJ> <NTKTD>39.24</NTKTD> <MIHAID>0</MIHAID> <MIHACEL>999999999.999999</MIHACEL> <MIHASTAT>0</MIHASTAT> <KIHI>-/-</KIHI> <FELME>-/-</FELME> <EUPONTAZON/> </OBJKATEGTAM> <OBJKATEGTAM> <ID>298261</ID> <KATEGORIA>2</KATEGORIA> <TAMTECHN>HFIX</TAMTECHN> <KGYIRHATO>0</KGYIRHATO> <MIN\_ELETKOR>999999999.999999</MIN\_ELETKOR> <MAX\_ELETKOR>999999999.999999</MAX\_ELETKOR> <NEM>0</NEM> <TAMSZAZ>90</TAMSZAZ> <FIX\_ID>510675</FIX\_ID> <REFNTK>33.24</REFNTK> <NTAM>606</NTAM> <BTAM>636</BTAM> <TERDIJ>345</TERDIJ> <NTKTD>13.8</NTKTD> <MIHAID>999999999.999999</MIHAID> <MIHACEL>999999999.999999</MIHACEL> <MIHASTAT>999999999.999999</MIHASTAT> <KIHI>-/-</KIHI> <FELME>-/-</FELME> <EUPONTAZON> <OBJSTRING256> <SZOVEG>76255</SZOVEG> </OBJSTRING256> </EUPONTAZON> <OFFLABEL></OFFLABEL> </OBJKATEGTAM> </TAMOGATASOK> </OBJTAMOGAT> </RETURN> </TAMOGATADATOutput> </soap:Body> </soap:Envelope>

# 4.3.5. Az EÜ pontok, és a hozzá tartozó információk lekérdezése

<span id="page-27-0"></span>TAMOGATEUPONT metódussal az adott EÜ pont részletes adatait lehet az azonosítója alapján lekérdezni. A metódus input paraméterei:

• nID az EÜ pont azonosítója.

Egy adott EÜ pontot az azonosító egyértelműen meghatároz. A támogatások változása során gyakran előfordul, hogy egy támogatás %-al, pont és perszámmal megadott EÜ pont ( pl.: 'EÜ70', '8/a') valamilyen adatát (pl.: indikációs szöveg, felírhatóság, BNO-kör, ..., stb.) módosítani kell. Ilyen kor a pont meghatározása nem változik, ugyanúgy 'EÜ70', '8/a' pont lesz a neve, de új egyedi azonosítót kap. Ezért az nID azonosító alkalmas arra, hogy egy EÜ pontot, és azon belül egy érvényességi időtartamot is azonosítson.

A szolgáltatás visszaadott XML állománya egy összetett struktúrát tartalmaz:

- az első elemek az EUPONTOK tábla oszlopainak felelnek meg, annak adattartalmával,
- INDIKACIOK begy olyan tömb, amely az adott EÜ ponthoz tartozó indikációkat tartalmazza, struktúrája:
	- o NDX az indikáció sorszáma,
	- o LEIRAS az indikáció szövege,
- FELIRBNO adja meg a felírható BNO kódokat egy tömbben,
- FELIRHAT szintén egy tömb, amelynek minden eleme egy rekordot tartalmaz, ezek az EUJOGHOZZAR tábla mezőinek felel meg:
	- o KATEGORIA\_ID,
	- o JOGOSULT\_ID,
	- o JIDOKORLAT
	- o SZAKVKOD,
	- o KIINT\_ID.

(A mezők részletes leírását ld. a PUPHAX adatbázis fizikai terv\_1.21.docx dokumentumban.

```
Az előző példában a XANAX a 76255-ös EÜ ponton volt felírható. Ennek lekérdezése:
```

```
<soapenv:Envelope xmlns:soapenv="http://schemas.xmlsoap.org/soap/envelope/" 
xmlns:pup="http://xmlns.oracle.com/orawsv/PUPHAX/PUPHAXWS">
    <soapenv:Header/>
    <soapenv:Body>
       <pup:COBJEUPONT-TAMOGATEUPONTInput>
          <pup:NID-NUMBER-IN>76255</pup:NID-NUMBER-IN>
       </pup:COBJEUPONT-TAMOGATEUPONTInput>
    </soapenv:Body>
</soapenv:Envelope>
```
Az eredmény:

```
<soap:Envelope xmlns:soap="http://schemas.xmlsoap.org/soap/envelope/">
    <soap:Body>
       <TAMOGATEUPONTOutput xmlns="http://xmlns.oracle.com/orawsv/PUPHAX/PUPHAXWS">
          <RETURN>
             <OBJEUPONT>
                <ID>76255</ID>
                <PONTSZAM>7</PONTSZAM>
                <PERJELZES>a1</PERJELZES>
                <FELIRAS/>
                <MEGJEGYZES/>
```
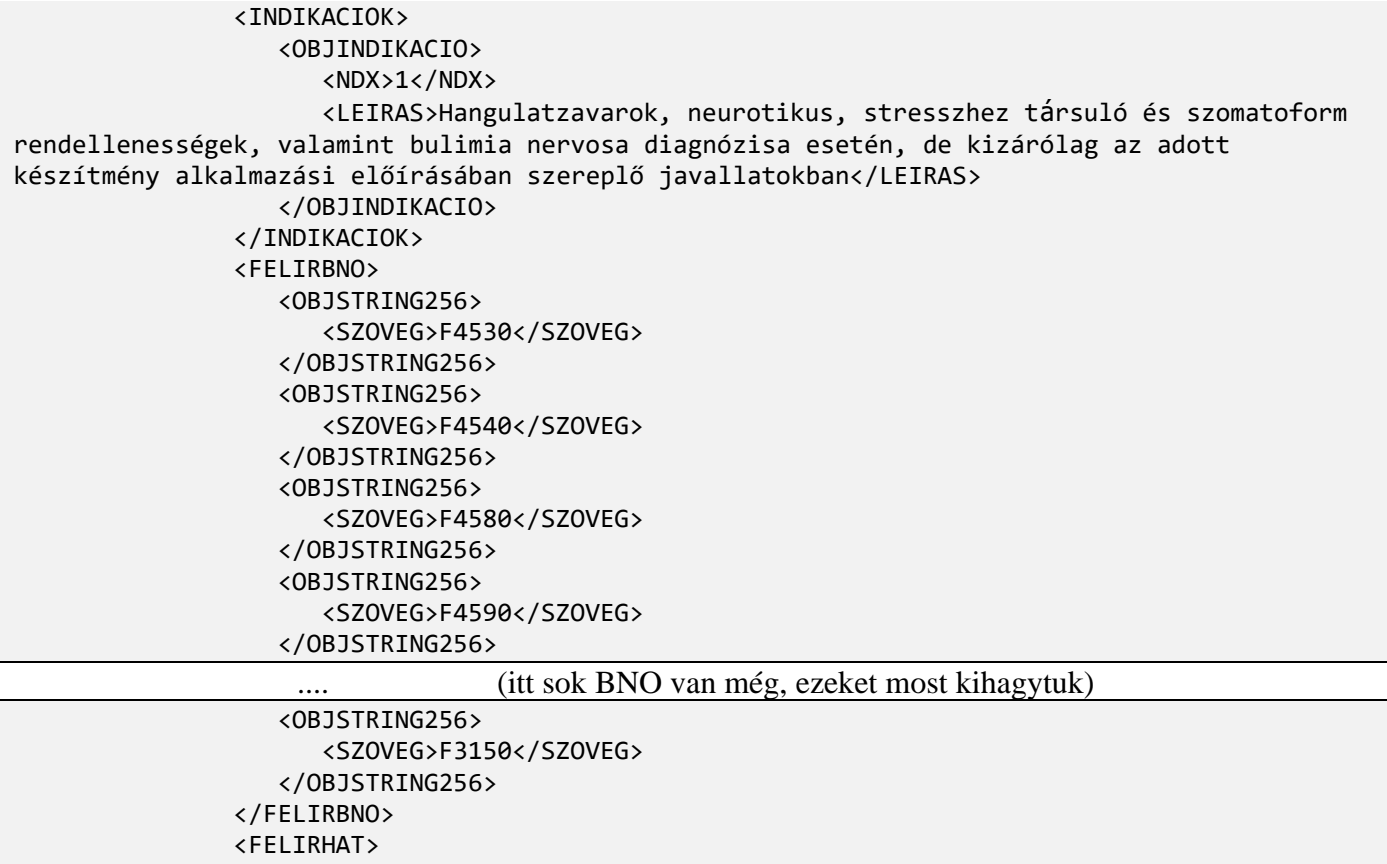

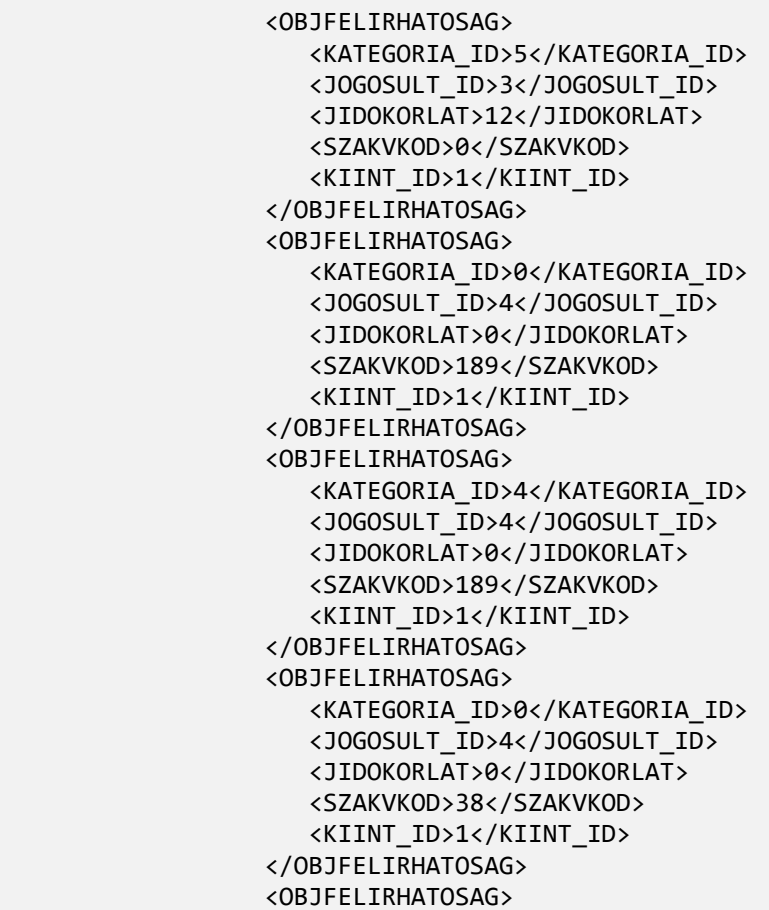

PUPHAXWS v.: 1.31

<KATEGORIA\_ID>4</KATEGORIA\_ID>

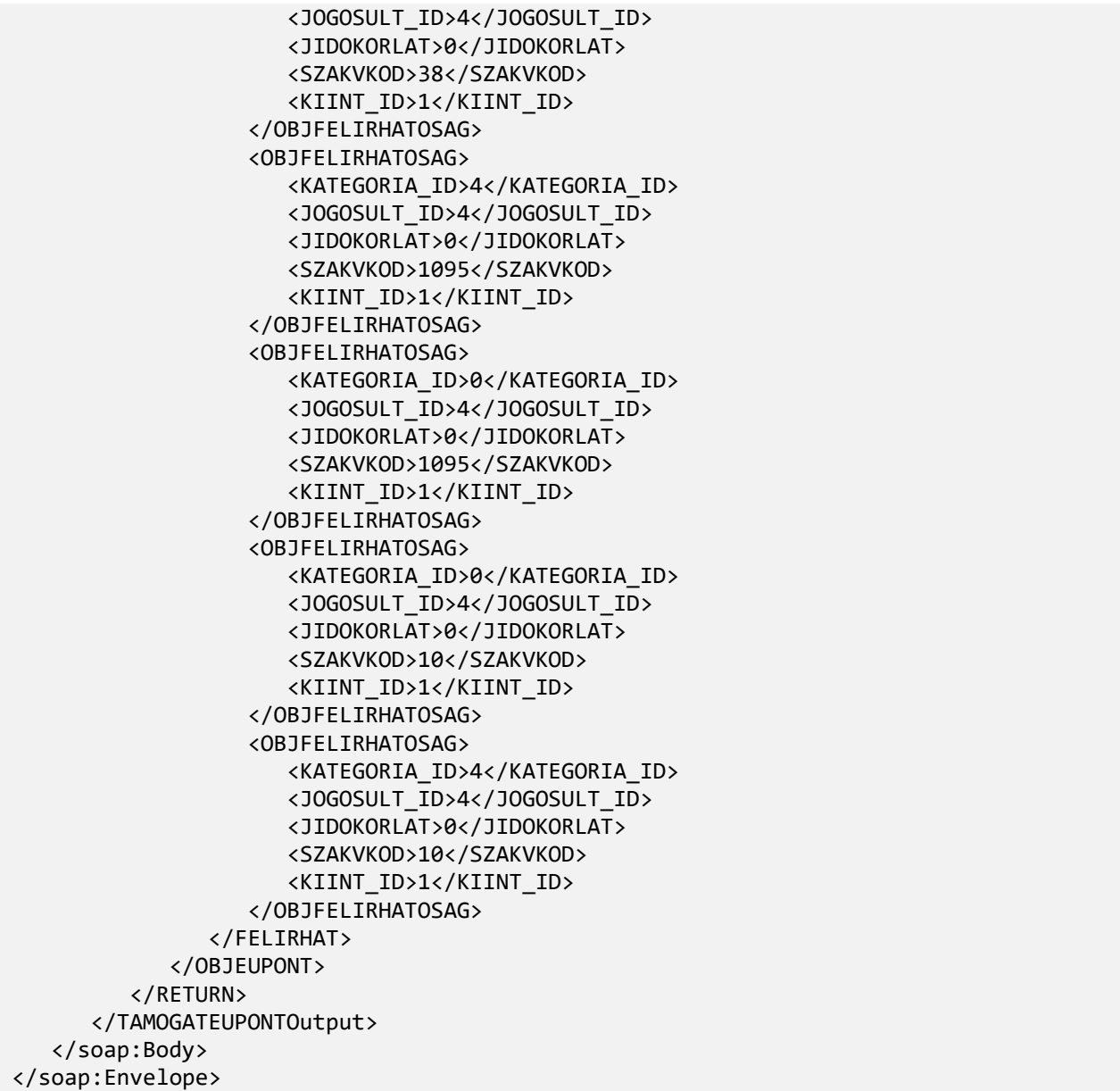

# 4.3.6. Az inkrementális változások lekérdezése

<span id="page-29-0"></span>INKVALT metódussal lehet lekérdezni, hogy két időpont között mely termékek adatai, támogatásai, illetve az alaptáblák mely elemei változtak:

A webszolgáltatás három paramétert tartalmaz:

- dSP1 az a dátum, amikori érvényes adataink még megvannak,
- dSP2 az a dátum, amikori érvényes adatokra kíváncsiak vagyunk (általában az aktuális dátum),
- sXFilter amely egy összetett szűrő, ugyanúgy használatos, mint ahogy azt a 4.1, ill. 4.3.2 fejezetben részletesen elírtuk. Ennek segítségével ki lehet szűrni azokat a termékeket, amelyek változásait akarjuk letölteni. A szűrő elemei közül csak azoknak van értelme, amelyek termékadatokra vonatkoznak (TERMKOD, BRAND, TNEV, TK, TTT, ATC, ISO, FEJCID, FORGCID, LAPOZAS). Ezen kívül van egy szűrőelem a TABLANEV, amelynek csak ennél a

metódusnál van ételme. Ez kijelöli, hogy az inkrementális változásokat mely táblára adja meg. A szűrő lehetséges értékei az egyes tábláknak felelnek meg:

TabATC ATC tábla inkrementális változásai, visszaadott értéke: ATC, TabISO ISO tábla inkrementális változásai, visszaadott értéke: ISO, TabBNO BNO tábla inkrementális változásai, visszaadott értéke: KOD, TabBrand BRAND tábla inkrementális változásai, visszaadott értéke: NEV, TabCegek CEGEK tábla inkrementális változásai, visszaadott értéke: NEV, TabOSzakKep SZAKVKODOK tábla inkrementális változásai, visszaadott értéke: KOD, TabOrvKep ORVOSOK tábla inkrementális változásai, visszaadott értéke: PECSETKOD.

Ha nem szerepel a TABLANEV szűrő, akkor az alapvető termék, támogatásadatok változását adja vissza a metódus.

Ha szerepel a TABLANEV szűrő, akkor mindenképpen a megjelölt táblában keresi a változásokat, és a többi, vele együtt megadott szűrőket **nem veszi figyelembe**.

Mivel ezek a táblák nem idősorosan kezelődnek, a PUPHAX adatbázis kezdeti feltöltésekor - a PUPHA törzs PUPHAX-be való migrálásakor – ki kellett jelölnünk egy alapdátumot, amihez majd a következőkben a változásokat mérjük. Ez az alapdátum minden tábla esetében a 2016-04-01. Ez azt jelenti, hogy az összes alaptábla úgy viselkedik, mintha minden eleme megváltozott volna 2016.04.01-i kihirdetéskor. Ehhez az alapdátumhoz képest pl. az ATC tábla valószínűleg csak néhány rekordban fog különbözni a 2016.05.01-es kihirdetéskor, tehát a legtöbb rekordban 2016-04-01 lesz az utolsó változás dátuma és csak néhány rekord esetében 2016-05-01. Ezt a néhány rekordot fogja visszaadni az INKVALT eljárás, ha dSP1 paraméterként 2016-04-01-t és dSP2 paraméterként 2016-05-01-t adunk meg.

A szolgáltatás által visszaadott XML állomány szerkezete megegyezik a 4.3.2-ben ismertetett TERMEKLISTA által visszaadott XML állományéval:

- SP egyezik a dSP2-vel, a szúrópont dátumával, karakterláncként ábrázoljuk '2015.08.01' alakban,
- SZURO az sXFilter-ben megadott szűrőt/szűrőket tartalmazza,
- IDLIST a szűrésnek eleget tevő termékek azonosító kódjai (TERMEK.ID) egy listában. Ezek azok a termékek, amelyek valamilyen adata – lehet a hozzájuk kapcsolódó támogatási adat is – megváltoztak a jelzett időpont óta. Itt természetesen az új, megváltozott rekordok azonosítóját adja vissza a rendszer, amelynek részletes adatait lekérdezve frissíthető a törzs. Amennyiben szűrőfeltételként a TABLANEV is szerepelt, akkor a lista elemei a megadott tábla azonosítói (primary key), pl.: TabATC esetén az ATC kód (ATCKONYV.ATC), TabBNO esetén az KOD (BNOKOOK.KOD), ..., stb. (ld. fentebb).

#### Példák:

1. Csak a benzodiazepin-származékok változásait akarjuk megtudni, azok közül is csak azokat, amik forgalmazója a Pfizer (67-es):

```
<alapfilter>
      <ATC>N05BA%</ATC>
      <FORGCID>67</FORGCID>
</alapfilter>
```
2. Azt szeretnénk megtudni, hogy milyen új, ill. változott ISO kódokat tartalmaz az ISO tábla:

```
<alapfilter>
       <TABLANEV>TabISO</TABLANEV>
```
#### **</alapfilter>**

Ha nem akarunk megadni semmilyen szűrőfeltételt, vagyis minden terméket be akarunk frissíteni, az sXFilter akkor sem lehet teljesen üres, legalább az

#### **<alapfilter> </alapfilter>**

üres, elem nélküli szűrőstruktúrának szerepelnie kell. Megjegyzendő, hogy amennyiben a törzsben nagyobb változások történtek, akkor a szűrő nélküli alapfilter meglehetősen sok rekordot adhat vissza. Megadhatunk TERMKOD szűrőt **G%** (csak gyógyszer), **S%** (csak gyse) formában, hogy kb. a felére csökkentsük a rekordszámot. Ha ezt nem használjuk, akkor érdemes legalább egy LAPOZAS szűrő megadni.

A következő példában azt mutatjuk be, hogy ha az utolsó érvényes törzsünk 2015.02.13-i, és szeretnénk frissíteni a 2015.05.01-i törzsre úgy, hogy nem adunk meg szűrő feltételeket (minden terméket frissíteni akarunk):

```
<soapenv:Envelope xmlns:soapenv="http://schemas.xmlsoap.org/soap/envelope/" 
xmlns:pup="http://xmlns.oracle.com/orawsv/PUPHAX/PUPHAXWS">
    <soapenv:Header/>
    <soapenv:Body>
       <pup:COBJIDLISTA-INKVALTInput>
          <pup:DSP1-DATE-IN>2015-02-13</pup:DSP1-DATE-IN>
          <pup:DSP2-DATE-IN>2015-05-01</pup:DSP2-DATE-IN>
          <pup:SXFILTER-VARCHAR2-IN>
            <![CDATA[
               <alapfilter>
               </alapfilter>
           11 </pup:SXFILTER-VARCHAR2-IN>
       </pup:COBJIDLISTA-INKVALTInput>
    </soapenv:Body>
</soapenv:Envelope>
```
Az eredményként visszakapott lista:

```
<soap:Envelope xmlns:soap="http://schemas.xmlsoap.org/soap/envelope/">
    <soap:Body>
       <INKVALTOutput xmlns="http://xmlns.oracle.com/orawsv/PUPHAX/PUPHAXWS">
          <RETURN>
              <OBJIDLISTA>
                 <SP>2015-05-01</SP>
                 <SZURO>
                        <alapfilter>
                        </alapfilter>
                 </SZURO>
                 <IDLIST>
                    <OBJSTRING256>
                        <SZOVEG>28979828</SZOVEG>
                    </OBJSTRING256>
                   <OBJSTRING256>
                        <SZOVEG>28979829</SZOVEG>
                    </OBJSTRING256>
                                          ... (a lista nagyon hosszú a közbülső elemeket kihagytuk)
                   <OBJSTRING256>
                        <SZOVEG>28395232</SZOVEG>
```
</OBJSTRING256>

```
 </IDLIST>
              </OBJIDLISTA>
           </RETURN>
       </INKVALTOutput>
    </soap:Body>
</soap:Envelope>
```
A következő példában azt mutatjuk be, hogy ha csak egy termékcsoportot akarunk frissíteni (G7: *'Gyári gyógyszerek'* ), hogyan használhatjuk az alapfiltert:

```
<soapenv:Envelope xmlns:soapenv="http://schemas.xmlsoap.org/soap/envelope/" 
xmlns:pup="http://xmlns.oracle.com/orawsv/PUPHAX/PUPHAXWS">
    <soapenv:Header/>
    <soapenv:Body>
       <pup:COBJIDLISTA-INKVALTInput>
          <pup:DSP1-DATE-IN>2015-02-13</pup:DSP1-DATE-IN>
          <pup:DSP2-DATE-IN>2015-05-01</pup:DSP2-DATE-IN>
          <pup:SXFILTER-VARCHAR2-IN>
            <![CDATA[
                  <alapfilter>
                    <TERMKOD>G7</TERMKOD>
                  </alapfilter>
            ]]>
          </pup:SXFILTER-VARCHAR2-IN>
       </pup:COBJIDLISTA-INKVALTInput>
    </soapenv:Body>
</soapenv:Envelope>
```
#### Az eredmény:

```
<soap:Envelope xmlns:soap="http://schemas.xmlsoap.org/soap/envelope/">
    <soap:Body>
       <INKVALTOutput xmlns="http://xmlns.oracle.com/orawsv/PUPHAX/PUPHAXWS">
          <RETURN>
             <OBJIDLISTA>
                 <SP>2015-05-01</SP>
                 <SZURO>
                   <alapfilter>
                      <TERMKOD>G7</TERMKOD>
                   </alapfilter>
                 </SZURO>
                 <IDLIST>
                    <OBJSTRING256>
                       <SZOVEG>28979828</SZOVEG>
                    </OBJSTRING256>
                   <OBJSTRING256>
                       <SZOVEG>28979829</SZOVEG>
                    </OBJSTRING256>
                   <OBJSTRING256>
                       <SZOVEG>28980001</SZOVEG>
                    </OBJSTRING256>
                    ... (itt sorokat kihagytunk)
                    <OBJSTRING256>
                       <SZOVEG>27145541</SZOVEG>
                    </OBJSTRING256>
                    <OBJSTRING256>
                       <SZOVEG>26312031</SZOVEG>
```

```
 </OBJSTRING256>
                   <OBJSTRING256>
                        <SZOVEG>26312036</SZOVEG>
                    </OBJSTRING256>
                 </IDLIST>
              </OBJIDLISTA>
          </RETURN>
       </INKVALTOutput>
    </soap:Body>
</soap:Envelope>
```
# <span id="page-33-0"></span>**5. A törzs megjelenítését segítő metódusok**

Az előző két fejezetben főleg olyan metódusokat mutattunk be, amelyek a PUPHAXWS webszolgáltatás segítségével egy lokális adatbázist, vagy valamilyen állományokat állítanak elő, szinkronizálnak. Ebben a fejezetben a webszolgáltatásra épülő felhasználói felületek, webalkalmazások támogatására szolgáló metódusokat tárgyaljuk. Ezek az alkalmazások bemutatják a terméktörzset, vagy annak egyes részeit a kiválasztott időpontban, a megfelelő szűrők alkalmazásával. Ezeknek a programoknak nem kell saját adatbázist felépíteniük és ott másolatban tárolni az információt, majd szükség esetén előhívni, hanem a webszolgáltatás segítségével közvetlenül lekérdezni és megjeleníteni a felhasználóknak pont azt, és olyan tartalommal, amire neki szüksége van. Ilyenek alkalmazások lehetnek az egyes információs szolgáltatások az egészségügy egész területén, kórházakban, rendelőintézetekben, háziorvosi praxisokban, de legfőképpen az emberek otthonaiban. A NEAK is fejleszt egy ilyen alkalmazást, a bevezetésének pontos ideje még nem ismert.

Két metódus szolgálja ki a megjelenítést közvetlenül: a DISP\_INF és a DISP\_DIFF. Az első kívánt (szűrt) adatok megjelenítésére való, a második a változások megjelenítésére. A fő különbség az előző fejezetekben bemutatott és a most következő metódusok között az, hogy ezek komplexebb struktúrában, 'egyben' tartalmazzák a termékre, támogatásokra és az EÜ pontokra vonatkozó adatokat. **Ebből következően ezek a metódusok csak támogatott termékeket kezelnek.**

A megjelenítő programok számára így nem kell 'többmenetes' lekérdezéssel először a megfelelő ID-ket beszerezni, majd az ID-k alapján a részletes adatokat lekérdezni (ekkor ezek tárolását is meg kellene oldani, ami többfajta kapacitásproblémát is felvethet). A most bemutatandó struktúrák ugyan azokból az elemekből épülnek föl, mint a már tárgyaltak, csak néhány felsőbb szintű struktúra fogja össze őket. Kifejezetten a megjelenítést segíti az újonnan bevezetett lapozás szűrő, amelynek segítségével meg lehet adni, hogy a lekérdezésnél eredményül kapott rekordokból mely rekordokat adja vissza a metódus. A másik elem, amely a webes alkalmazásoknál fontos lehet, a visszaadott rekordszám adat, amellyel a felhasználót informálni lehet, hogy hány terméket kapott eredményül (mennyit kell lapozni). A rekordszám paramétert - hatékonysági okok miatt - a program csak akkor tölti ki, ha a lapozás paraméternél 1-est adunk meg, vagyis az első terméktől kérjük a listát.

A lapozás 4.3.2 fejezetben leírtakkal megegyezik azzal a különbséggel, hogy erre az értékre **maximálisan 500 adható meg . Ha ennél nagyobb számot adunk meg, a rendszer hibaüzenetet küld. Hasonlóan, ha nem adunk meg lapozást, a rendszer automatikusan 500-ra állítja a rekordszámot, így csak az első 500 rekordot adja vissza.** Ez a legtöbb esetben - amikor szűrőket használunk, és kis elemszámokat kérünk le - azt jelenti, hogy nem kell feleslegesen LAPOZAS-t megadni.

# <span id="page-33-1"></span>**5.1. Termékek adatainak, támogatásának megjelenítéséhez használandó metódus**

A DISP\_INF webszolgáltatás szolgál arra, hogy valamilyen szempontok szerint szűrt termékek azonosítóját egy listában visszaadja. A webszolgáltatás két paramétert tartalmaz:

- dSP a szúrópont dátuma,
- sXFilter, amely egy összetett szűrő, hasonlóan használatos, mint ahogy azt a 4.1 fejezetben részletesen elírtuk. Ennek segítségével ki lehet szűrni azokat a termékeket, amelyekre éppen szükség van. A szűrő egy karakterlánc, amely egyszerű XML szerkezetű, jelenleg és ugyanazokat az elemeket tartalmazhatja, mint a TERMEKLISTA metódus.

Csak a DISP\_INF esetén figyeli a webszolgáltatás a

o KATKAT filtert, amelyben a kívánt támogatási kategóriát lehet megadni. Amennyiben ki van töltve, a KATEGTAM táblából csak azok a rekordok jelennek meg, amelyek KATEGORIA értéke a KATKAT-ban megadott szám.

A szolgáltatás visszaadott XML állománya egy összetett struktúrát tartalmaz:

- SP a lekérdezésnél megadott dSP paraméter
- SZURO a lekérdezésnél megadott szűrő, sXFilter
- REKORDSZAM a visszaadott termékek száma, csak akkor van kitöltve, ha a lapozás paraméternél a kezdőlap 1-es, értéke egyébként 0
- ADATOK az egyes termékek alapadatai, támogatásai, EÜ pontjai egy komplex struktúrában, melynek elemei:
	- TERMEKADAT megegyezik a TERMEKADAT metódus által visszaadott struktúrával
	- TAMADAT megegyezik a TAMOGATADAT metódus által visszaadott struktúrával
	- EUPONTSTR a termék EÜ pontjait egy karakterláncban adja vissza a következő formában: 'EÜ90 4/b1, EÜ100 57/' ami a példában azt jelenti, hogy a termék EÜ 90-es pontok közül a 4/b1-re írható, EÜ 100 –as pontok közül pedig az 57-es pontra, ahol nincs perszám
	- FORGENGJOG a forgalombahozatali engedély jogosultját tartalmazza, pl.: ' Sanofi-Aventis Magyarország Kereskedelmi és Szolgáltató Rt.'
	- FORGALMAZO a termék forgalmazóját tartalmazza, hasonló formában, mint az előző.

Hívási példa:

```
<soapenv:Envelope xmlns:soapenv="http://schemas.xmlsoap.org/soap/envelope/" 
xmlns:pup="http://xmlns.oracle.com/orawsv/PUPHAX/PUPHAXWS">
    <soapenv:Header/>
    <soapenv:Body>
       <pup:COBJDISP-DISP_INFInput>
          <pup:DSP-DATE-IN>2016-06-20</pup:DSP-DATE-IN>
          <pup:SXFILTER-VARCHAR2-IN><![CDATA[
                  <alapfilter> 
                  <TNEV>CLEXANE 4000%</TNEV>
               <LAPOZAS>1:20</LAPOZAS>
                      </alapfilter>
            ]]></pup:SXFILTER-VARCHAR2-IN>
       </pup:COBJDISP-DISP_INFInput>
    </soapenv:Body>
</soapenv:Envelope>
```
Az eredmény:

```
<soap:Envelope xmlns:soap="http://schemas.xmlsoap.org/soap/envelope/">
    <soap:Body>
       <DISP_INFOutput xmlns="http://xmlns.oracle.com/orawsv/PUPHAX/PUPHAXWS">
          <RETURN>
             <OBJDISP>
                <SP>2016-06-20</SP>
                <SZURO><![CDATA[<alapfilter>
```
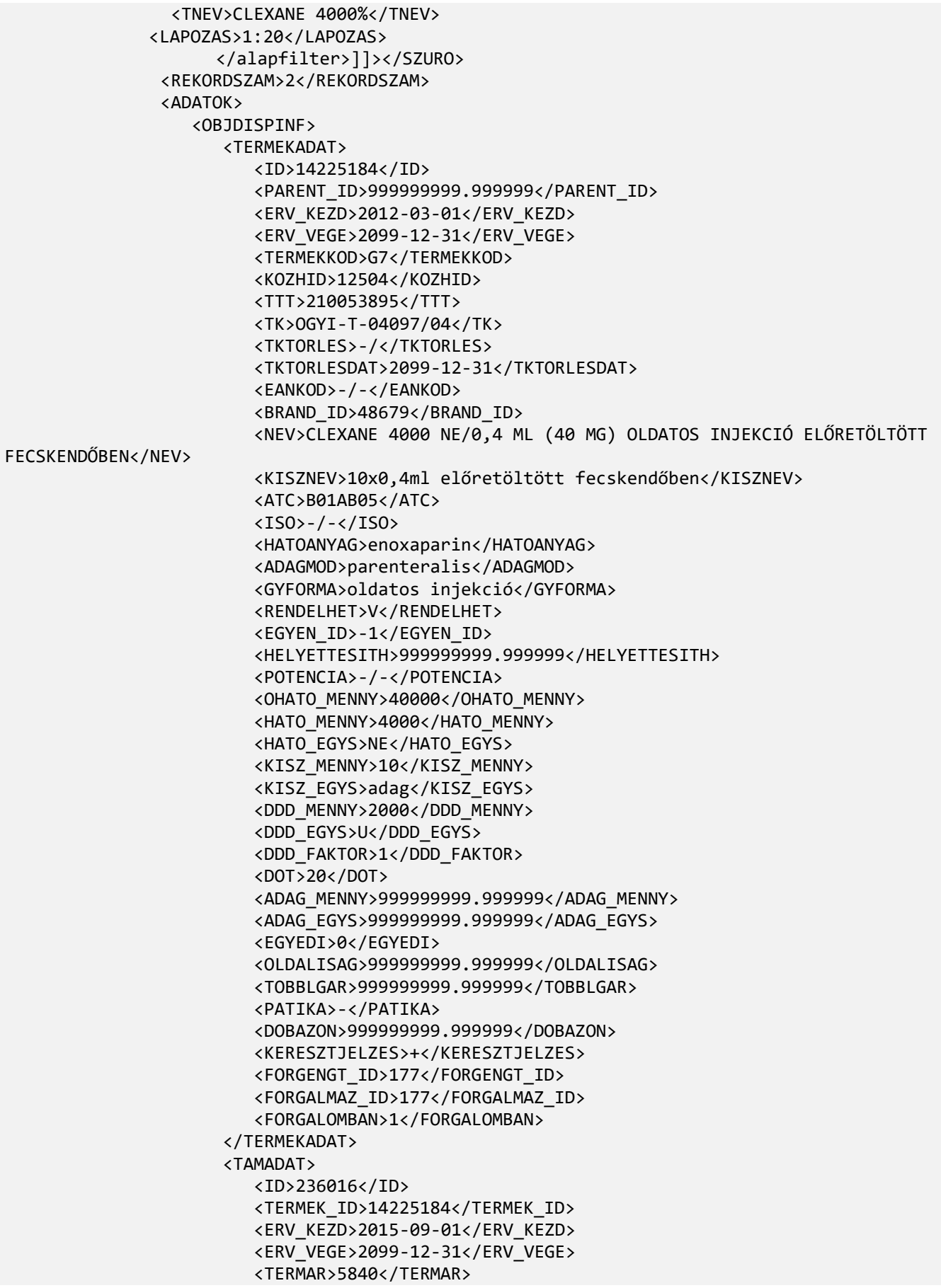

 <NKAR>6096.96</NKAR> <FAN>7087</FAN> <FAB>7441</FAB> <MAXFAB>0</MAXFAB> <AFA>5</AFA> <NTK>372.05</NTK> <EGYSEGAR>.186</EGYSEGAR> <BESOROLAS>50505</BESOROLAS> <PRAS\_TERMEK>333</PRAS\_TERMEK> <NICHE\_ID>999999999.999999</NICHE\_ID> <KEST\_TERM>0</KEST\_TERM> <KGYKERET>1</KGYKERET> <KULONL100>110</KULONL100> <TAMOGATASOK> <OBJKATEGTAM> <ID>321362</ID> <KATEGORIA>1</KATEGORIA> <TAMTECHN>NOMIN</TAMTECHN> <KGYIRHATO>1</KGYIRHATO> <MIN\_ELETKOR>999999999.999999</MIN\_ELETKOR> <MAX\_ELETKOR>999999999.999999</MAX\_ELETKOR> <NEM>0</NEM> <TAMSZAZ>25</TAMSZAZ> <FIX\_ID>999999999.999999</FIX\_ID> <REFNTK>999999999.999999</REFNTK> <NTAM>1771</NTAM> <BTAM>1860</BTAM> <TERDIJ>5581</TERDIJ> <NTKTD>279.05</NTKTD> <MIHAID>0</MIHAID> <MIHACEL>999999999.999999</MIHACEL> <MIHASTAT>0</MIHASTAT> <KIHI>-/-</KIHI> <FELME>-/-</FELME> <EUPONTAZON/> </OBJKATEGTAM> <OBJKATEGTAM> <ID>321363</ID> <KATEGORIA>2</KATEGORIA> <TAMTECHN>LFX</TAMTECHN> <KGYIRHATO>1</KGYIRHATO> <MIN\_ELETKOR>999999999.999999</MIN\_ELETKOR> <MAX\_ELETKOR>999999999.999999</MAX\_ELETKOR> <NEM>0</NEM> <TAMSZAZ>90</TAMSZAZ> <FIX\_ID>999999999.999999</FIX\_ID> <REFNTK>999999999.999999</REFNTK> <NTAM>6279</NTAM> <BTAM>6593</BTAM> <TERDIJ>848</TERDIJ> <NTKTD>42.4</NTKTD> <MIHAID>999999999.999999</MIHAID> <MIHACEL>999999999.999999</MIHACEL> <MIHASTAT>999999999.999999</MIHASTAT> <KIHI>-/-</KIHI> <FELME>-/-</FELME> <EUPONTAZON> <OBJSTRING256>

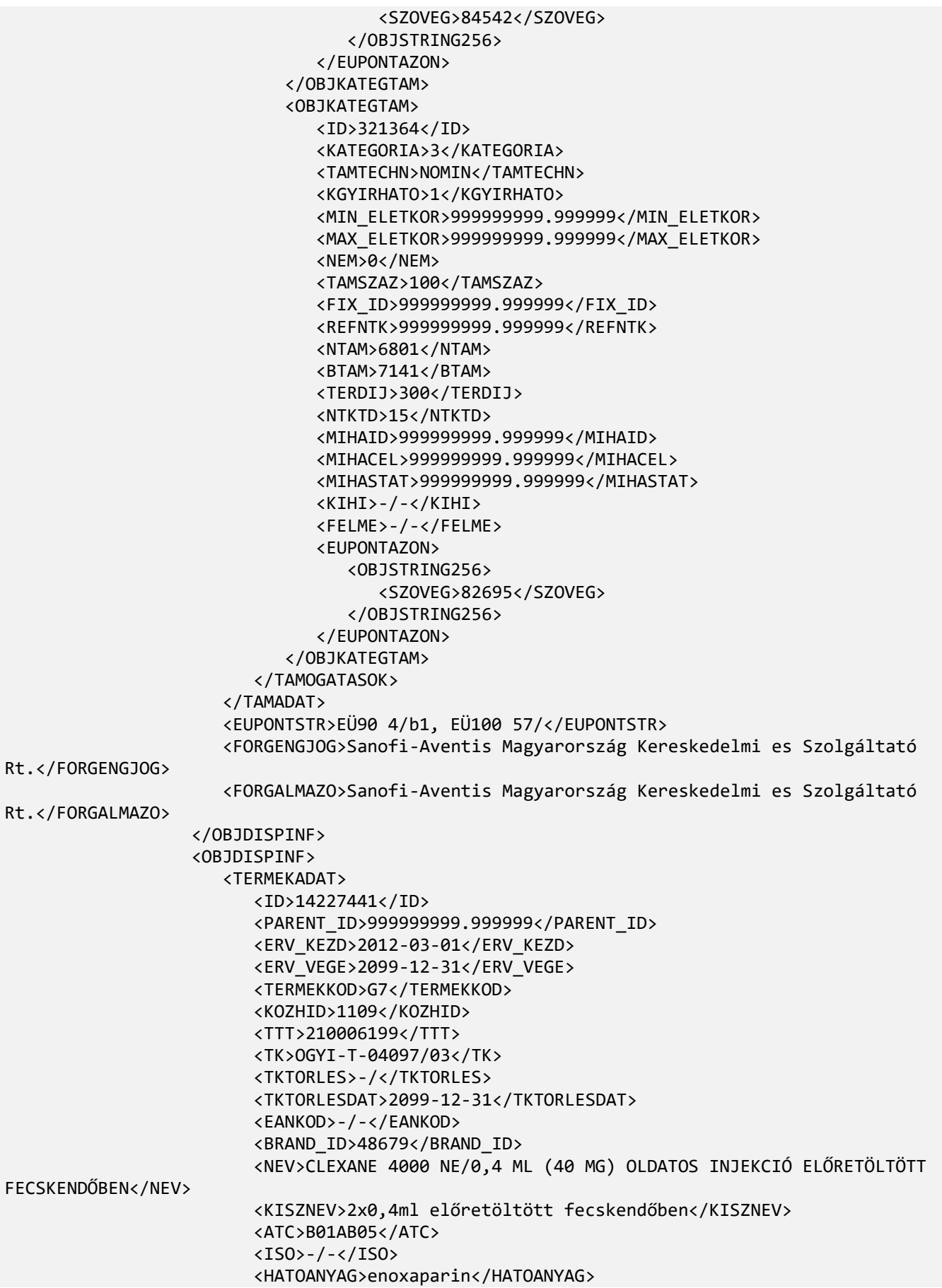

 <ADAGMOD>parenteralis</ADAGMOD> <GYFORMA>oldatos injekció</GYFORMA> <RENDELHET>V</RENDELHET> <EGYEN\_ID>-1</EGYEN\_ID> <HELYETTESITH>999999999.999999</HELYETTESITH> <POTENCIA>-/-</POTENCIA> <OHATO\_MENNY>8000</OHATO\_MENNY> <HATO\_MENNY>4000</HATO\_MENNY> <HATO\_EGYS>NE</HATO\_EGYS> <KISZ\_MENNY>2</KISZ\_MENNY> <KISZ\_EGYS>adag</KISZ\_EGYS> <DDD\_MENNY>2000</DDD\_MENNY> <DDD\_EGYS>U</DDD\_EGYS> <DDD\_FAKTOR>1</DDD\_FAKTOR> <DOT>4</DOT> <ADAG\_MENNY>999999999.999999</ADAG\_MENNY> <ADAG\_EGYS>999999999.999999</ADAG\_EGYS> <EGYEDI>0</EGYEDI> <OLDALISAG>999999999.999999</OLDALISAG> <TOBBLGAR>999999999.999999</TOBBLGAR> <PATIKA>-</PATIKA> <DOBAZON>999999999.999999</DOBAZON> <KERESZTJELZES>+</KERESZTJELZES> <FORGENGT\_ID>177</FORGENGT\_ID> <FORGALMAZ\_ID>177</FORGALMAZ\_ID> <FORGALOMBAN>1</FORGALOMBAN> </TERMEKADAT> <TAMADAT> <ID>236072</ID> <TERMEK\_ID>14227441</TERMEK\_ID> <ERV\_KEZD>2015-09-01</ERV\_KEZD> <ERV\_VEGE>2099-12-31</ERV\_VEGE> <TERMAR>1717</TERMAR> <NKAR>1802.85</NKAR> <FAN>2163</FAN> <FAB>2271</FAB> <MAXFAB>0</MAXFAB> <AFA>5</AFA> <NTK>567.75</NTK> <EGYSEGAR>.2839</EGYSEGAR> <BESOROLAS>50505</BESOROLAS> <PRAS\_TERMEK>333</PRAS\_TERMEK> <NICHE\_ID>999999999.999999</NICHE\_ID> <KEST\_TERM>0</KEST\_TERM> <KGYKERET>1</KGYKERET> <KULONL100>110</KULONL100> <TAMOGATASOK> <OBJKATEGTAM> <ID>321441</ID> <KATEGORIA>1</KATEGORIA> <TAMTECHN>NOMIN</TAMTECHN> <KGYIRHATO>1</KGYIRHATO> <MIN\_ELETKOR>999999999.999999</MIN\_ELETKOR> <MAX\_ELETKOR>999999999.999999</MAX\_ELETKOR> <NEM>0</NEM> <TAMSZAZ>25</TAMSZAZ> <FIX\_ID>999999999.999999</FIX\_ID> <REFNTK>999999999.999999</REFNTK>

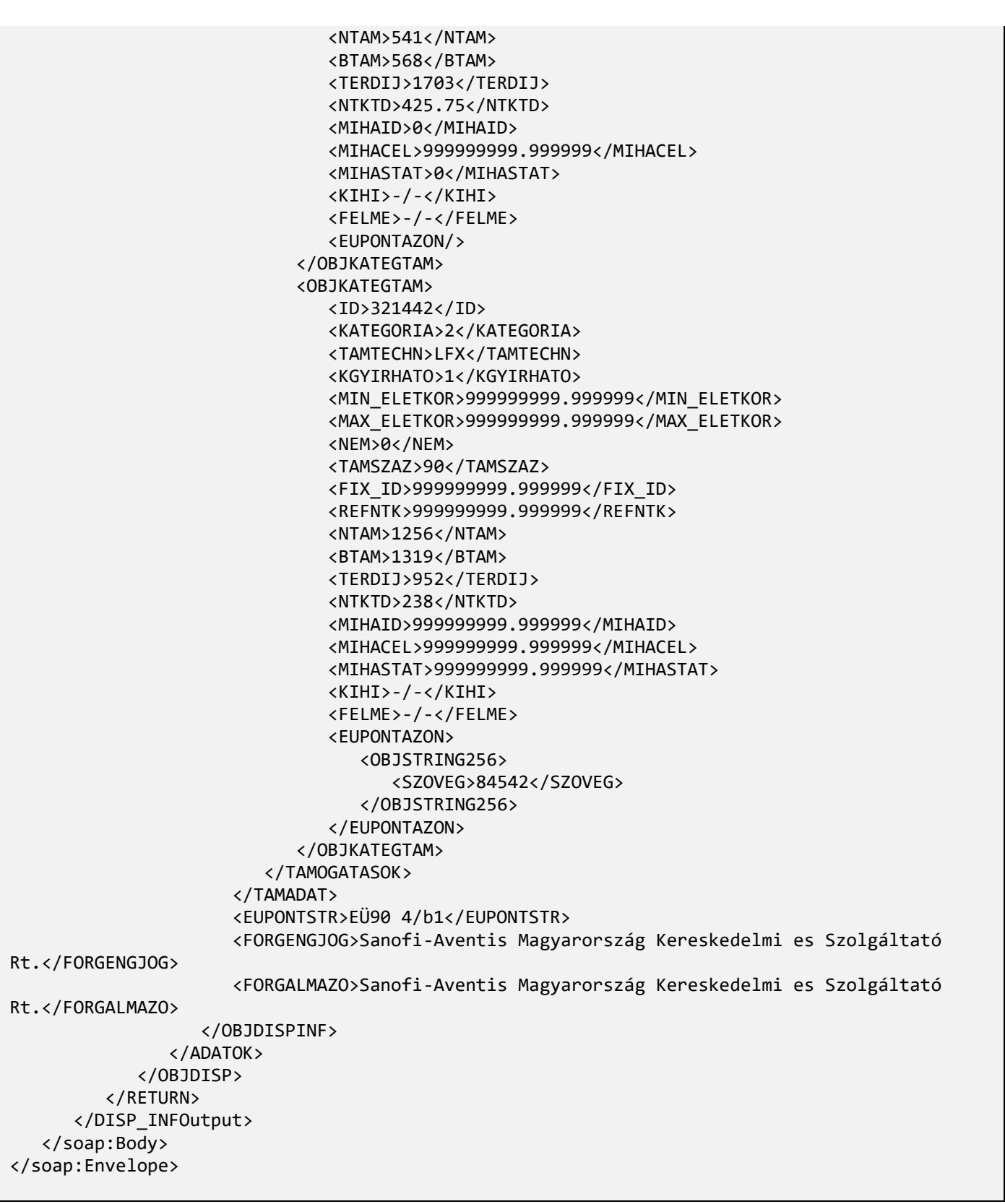

Következőkben adunk egy másik példát, amely a megjelenítést segítő lapozást is tartalmazza. Itt a lapozásnál 1:3-at adtunk meg, ezért a rekordszám ki van töltve (380) és csak 3 terméket ad vissza, hogy feleslegesen ne növeljük a leírást. (A webes alkalmazásoknál a megjelenítő sorok (termékek) száma általában 15-50 között szokott lenni, ezt a felhasználó általában beállíthatja.)

Fontos, hogy a termékek **név, kiszerelés, TTT** szerint vannak sorba rendezve.

```
<soapenv:Envelope xmlns:soapenv="http://schemas.xmlsoap.org/soap/envelope/" 
xmlns:pup="http://xmlns.oracle.com/orawsv/PUPHAX/PUPHAXWS">
    <soapenv:Header/>
    <soapenv:Body>
       <pup:COBJDISP-DISP_INFInput>
          <pup:DSP-DATE-IN>2016-06-20</pup:DSP-DATE-IN>
          <pup:SXFILTER-VARCHAR2-IN><![CDATA[
                  <alapfilter>
                    <TERMKOD>G7</TERMKOD>
                   <LAPOZAS>1:3</LAPOZAS>
                   <TNEV>C%</TNEV>
                </alapfilter>
            ]]></pup:SXFILTER-VARCHAR2-IN>
       </pup:COBJDISP-DISP_INFInput>
    </soapenv:Body>
</soapenv:Envelope>
```
Eredmény:

```
<soap:Envelope xmlns:soap="http://schemas.xmlsoap.org/soap/envelope/">
    <soap:Body>
       <DISP_INFOutput xmlns="http://xmlns.oracle.com/orawsv/PUPHAX/PUPHAXWS">
          <RETURN>
             <OBJDISP>
                <SP>2016-06-20</SP>
                <SZURO><![CDATA[<alapfilter>
                   <TERMKOD>G7</TERMKOD>
                  <LAPOZAS>1:3</LAPOZAS>
                  <TNEV>C%</TNEV>
               </alapfilter>]]></SZURO>
                <REKORDSZAM>380</REKORDSZAM>
                <ADATOK>
                   <OBJDISPINF>
                       <TERMEKADAT>
                          <ID>29848852</ID>
                         <PARENT_ID>999999999.999999</PARENT_ID>
                         <ERV_KEZD>2015-06-01</ERV_KEZD>
                          <ERV_VEGE>2099-12-31</ERV_VEGE>
                          <TERMEKKOD>G7</TERMEKKOD>
                         <KOZHID>31727</KOZHID>
                         <TTT>210181698</TTT>
                         <TK>EU/1/96/011/001</TK>
                         <TKTORLES>-/</TKTORLES>
                         <TKTORLESDAT>2099-12-31</TKTORLESDAT>
                          <EANKOD>-/-</EANKOD>
                          <BRAND_ID>48586</BRAND_ID>
                         <NEV>CAELYX 2 MG/ML KONCENTRÁTUM INFÚZIÓHOZ</NEV>
                         <KISZNEV>1x10 ml</KISZNEV>
                         <ATC>L01DB01</ATC>
                         <ISO>-/-</ISO>
                          <HATOANYAG>doxorubicin</HATOANYAG>
                         <ADAGMOD>parenteralis</ADAGMOD>
                         <GYFORMA>koncentrátum oldatos infúzióhoz</GYFORMA>
                         <RENDELHET>SZ</RENDELHET>
                         <EGYEN_ID>-1</EGYEN_ID>
```
 <HELYETTESITH>999999999.999999</HELYETTESITH> <POTENCIA>-/-</POTENCIA> <OHATO\_MENNY>20</OHATO\_MENNY> <HATO\_MENNY>20</HATO\_MENNY> <HATO\_EGYS>mg</HATO\_EGYS> <KISZ\_MENNY>1</KISZ\_MENNY> <KISZ\_EGYS>adag</KISZ\_EGYS> <DDD\_MENNY>999999999.999999</DDD\_MENNY> <DDD\_EGYS>-/-</DDD\_EGYS> <DDD\_FAKTOR>1</DDD\_FAKTOR> <DOT>20</DOT> <ADAG\_MENNY>999999999.999999</ADAG\_MENNY> <ADAG\_EGYS>999999999.999999</ADAG\_EGYS> <EGYEDI>0</EGYEDI> <OLDALISAG>999999999.999999</OLDALISAG> <TOBBLGAR>999999999.999999</TOBBLGAR> <PATIKA>-</PATIKA> <DOBAZON>999999999.999999</DOBAZON> <KERESZTJELZES>-/-</KERESZTJELZES> <FORGENGT\_ID>1315</FORGENGT\_ID> <FORGALMAZ\_ID>20</FORGALMAZ\_ID> <FORGALOMBAN>0</FORGALOMBAN> </TERMEKADAT> <TAMADAT> <ID>231232</ID> <TERMEK\_ID>29848852</TERMEK\_ID> <ERV\_KEZD>2015-06-01</ERV\_KEZD> <ERV\_VEGE>2099-12-31</ERV\_VEGE> <TERMAR>132598</TERMAR> <NKAR>138432.31</NKAR> <FAN>139422</FAN> <FAB>146393</FAB> <MAXFAB>0</MAXFAB> <AFA>5</AFA> <NTK>999999999.999999</NTK> <EGYSEGAR>7319.65</EGYSEGAR> <BESOROLAS>50505</BESOROLAS> <PRAS\_TERMEK>333</PRAS\_TERMEK> <NICHE\_ID>999999999.999999</NICHE\_ID> <KEST\_TERM>0</KEST\_TERM> <KGYKERET>1</KGYKERET> <KULONL100>010</KULONL100> <TAMOGATASOK> <OBJKATEGTAM> <ID>314724</ID> <KATEGORIA>1</KATEGORIA> <TAMTECHN>NOMIN</TAMTECHN> <KGYIRHATO>1</KGYIRHATO> <MIN\_ELETKOR>999999999.999999</MIN\_ELETKOR> <MAX\_ELETKOR>999999999.999999</MAX\_ELETKOR> <NEM>0</NEM> <TAMSZAZ>0</TAMSZAZ> <FIX\_ID>999999999.999999</FIX\_ID> <REFNTK>999999999.999999</REFNTK> <NTAM>0</NTAM> <BTAM>0</BTAM> <TERDIJ>146393</TERDIJ> <NTKTD>7319.65</NTKTD>

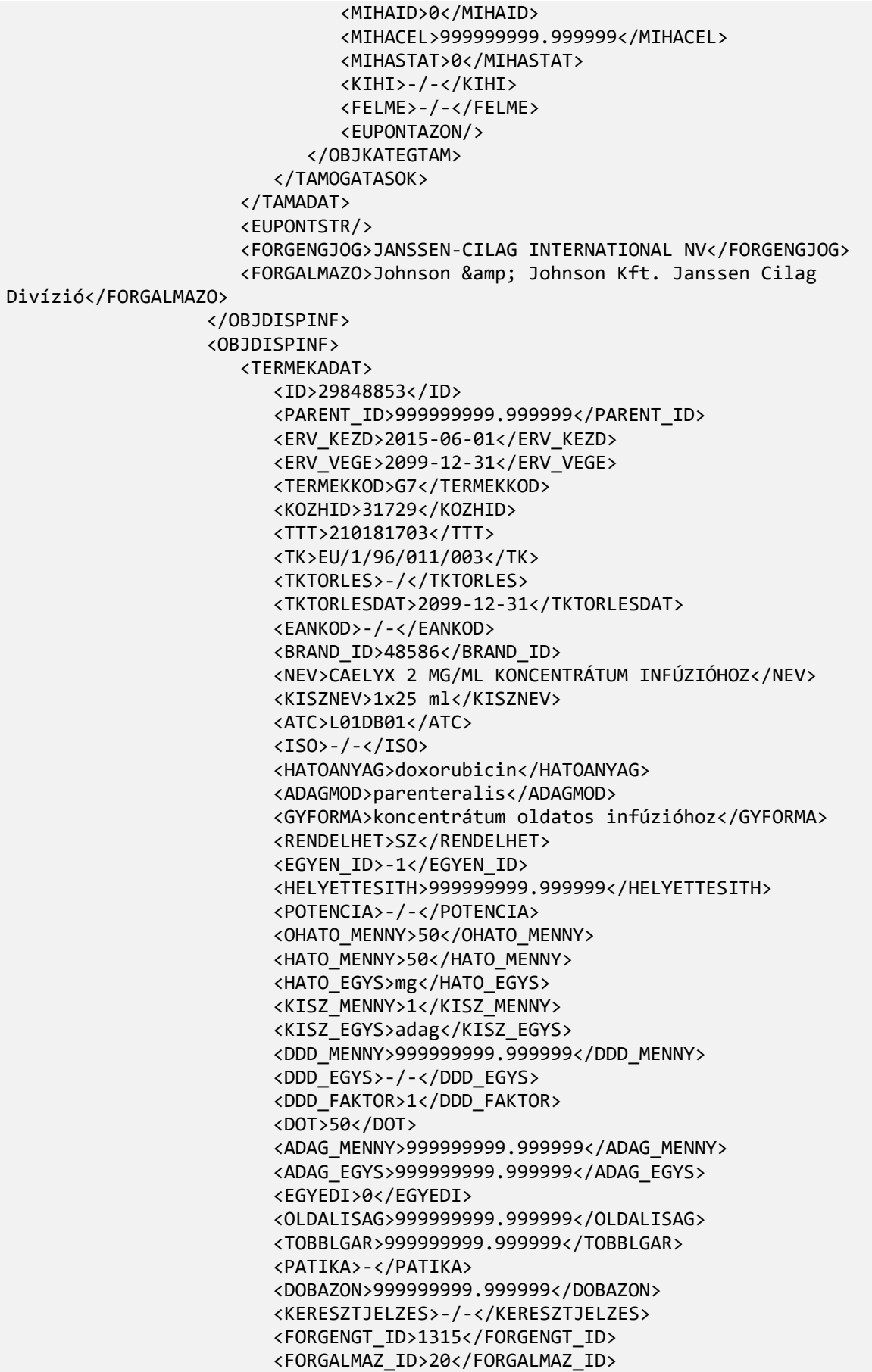

 <FORGALOMBAN>0</FORGALOMBAN> </TERMEKADAT> <TAMADAT> <ID>231233</ID> <TERMEK\_ID>29848853</TERMEK\_ID> <ERV\_KEZD>2015-06-01</ERV\_KEZD> <ERV\_VEGE>2099-12-31</ERV\_VEGE> <TERMAR>309540</TERMAR> <NKAR>323159.76</NKAR> <FAN>324150</FAN> <FAB>340358</FAB> <MAXFAB>0</MAXFAB> <AFA>5</AFA> <NTK>999999999.999999</NTK> <EGYSEGAR>6807.16</EGYSEGAR> <BESOROLAS>50505</BESOROLAS> <PRAS\_TERMEK>333</PRAS\_TERMEK> <NICHE\_ID>999999999.999999</NICHE\_ID> <KEST\_TERM>0</KEST\_TERM> <KGYKERET>1</KGYKERET> <KULONL100>010</KULONL100> <TAMOGATASOK> <OBJKATEGTAM> <ID>314725</ID> <KATEGORIA>1</KATEGORIA> <TAMTECHN>NOMIN</TAMTECHN> <KGYIRHATO>1</KGYIRHATO> <MIN\_ELETKOR>999999999.999999</MIN\_ELETKOR> <MAX\_ELETKOR>999999999.999999</MAX\_ELETKOR> <NEM>0</NEM> <TAMSZAZ>0</TAMSZAZ> <FIX\_ID>999999999.999999</FIX\_ID> <REFNTK>999999999.999999</REFNTK> <NTAM>0</NTAM> <BTAM>0</BTAM> <TERDIJ>340358</TERDIJ> <NTKTD>6807.16</NTKTD> <MIHAID>0</MIHAID> <MIHACEL>999999999.999999</MIHACEL> <MIHASTAT>0</MIHASTAT> <KIHI>-/-</KIHI> <FELME>-/-</FELME> <EUPONTAZON/> </OBJKATEGTAM> </TAMOGATASOK> </TAMADAT> <EUPONTSTR/> <FORGENGJOG>JANSSEN-CILAG INTERNATIONAL NV</FORGENGJOG> <FORGALMAZO>Johnson & amp; Johnson Kft. Janssen Cilag Divízió</FORGALMAZO> </OBJDISPINF> <OBJDISPINF> <TERMEKADAT> <ID>30247840</ID> <PARENT\_ID>999999999.999999</PARENT\_ID> <ERV\_KEZD>2015-08-01</ERV\_KEZD> <ERV\_VEGE>2099-12-31</ERV\_VEGE> <TERMEKKOD>G7</TERMEKKOD>

 <KOZHID>35590</KOZHID> <TTT>210339005</TTT> <TK>OGYI-T-20611/01</TK> <TKTORLES>-/</TKTORLES> <TKTORLESDAT>2099-12-31</TKTORLESDAT> <EANKOD>-/-</EANKOD> <BRAND\_ID>78500</BRAND\_ID> <NEV>CALCETAT 475 MG FILMTABLETTA</NEV> <KISZNEV>100x buborékcsomagolásban</KISZNEV> <ATC>V03AE07</ATC> <ISO>-/-</ISO> <HATOANYAG>calcium acetate</HATOANYAG> <ADAGMOD>orális</ADAGMOD> <GYFORMA>filmtabletta</GYFORMA> <RENDELHET>V</RENDELHET> <EGYEN\_ID>-1</EGYEN\_ID> <HELYETTESITH>999999999.999999</HELYETTESITH> <POTENCIA>-/-</POTENCIA> <OHATO\_MENNY>47500</OHATO\_MENNY> <HATO\_MENNY>475</HATO\_MENNY> <HATO\_EGYS>mg</HATO\_EGYS> <KISZ\_MENNY>100</KISZ\_MENNY> <KISZ\_EGYS>db</KISZ\_EGYS> <DDD\_MENNY>999999999.999999</DDD\_MENNY> <DDD\_EGYS>-/-</DDD\_EGYS> <DDD\_FAKTOR>1</DDD\_FAKTOR> <DOT>23.75</DOT> <ADAG\_MENNY>100</ADAG\_MENNY> <ADAG\_EGYS>tabletta</ADAG\_EGYS> <EGYEDI>0</EGYEDI> <OLDALISAG>999999999.999999</OLDALISAG> <TOBBLGAR>999999999.999999</TOBBLGAR> <PATIKA>-</PATIKA> <DOBAZON>999999999.999999</DOBAZON> <KERESZTJELZES>-/-</KERESZTJELZES> <FORGENGT\_ID>40</FORGENGT\_ID> <FORGALMAZ\_ID>40</FORGALMAZ\_ID> <FORGALOMBAN>1</FORGALOMBAN> </TERMEKADAT> <TAMADAT> <ID>235562</ID> <TERMEK\_ID>30247840</TERMEK\_ID> <ERV\_KEZD>2015-08-01</ERV\_KEZD> <ERV\_VEGE>2099-12-31</ERV\_VEGE> <TERMAR>2310</TERMAR> <NKAR>2411.64</NKAR> <FAN>2894</FAN> <FAB>3039</FAB> <MAXFAB>0</MAXFAB> <AFA>5</AFA> <NTK>999999999.999999</NTK> <EGYSEGAR>.064</EGYSEGAR> <BESOROLAS>50505</BESOROLAS> <PRAS\_TERMEK>333</PRAS\_TERMEK> <NICHE\_ID>999999999.999999</NICHE\_ID> <KEST\_TERM>0</KEST\_TERM> <KGYKERET>1</KGYKERET> <KULONL100>110</KULONL100>

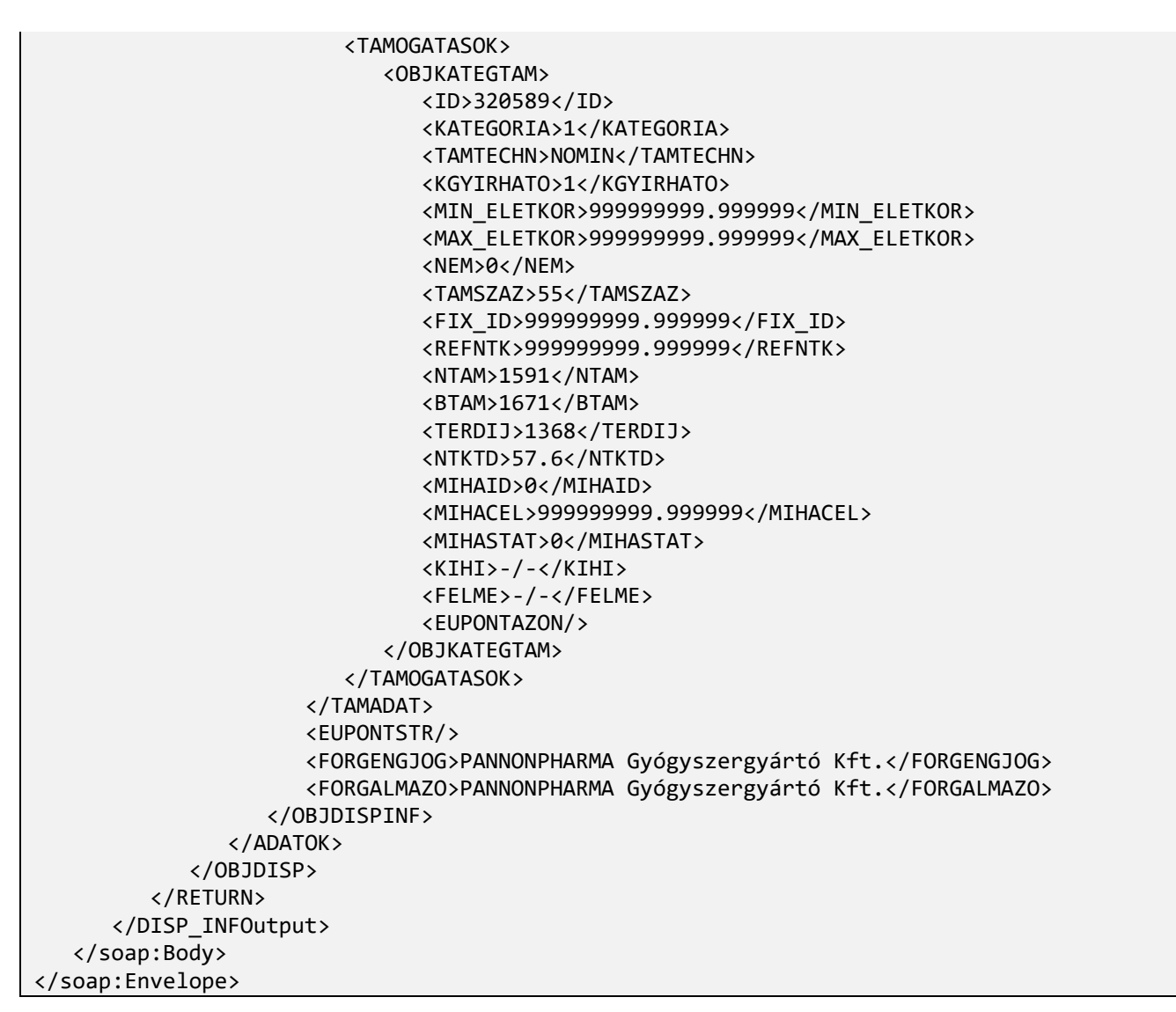

## <span id="page-45-0"></span>**5.2. A termék- és támogatásváltozások megjelenítésére szolgáló metódus**

DISP\_DIFF metódussal lehet lekérdezni, hogy két időpont között mely termékek adatai, támogatásai, illetve az alaptáblák mely elemei változtak meg, az INKVALT metódushoz nagyon hasonlóan. A lényeges különbség az, hogy míg az INKVALT csak a változottak azonosítóit adja vissza, a DISP\_DIFF a termékek alapadatait és támogatásait is azonnal szállítja.

A webszolgáltatás három paramétert tartalmaz:

- dSP1 az a dátum, amihez képest keressük a változásokat,
- dSP2 az a dátum, amikori érvényes adatokra kíváncsiak vagyunk (általában az aktuális dátum),

sXFilter, amely egy összetett szűrő, ugyanúgy használatos, mint ahogy azt a 4.1, ill. 4.3.2 fejezetben részletesen elírtuk. Ennek segítségével ki lehet szűrni azokat a termékeket, amelyek változásait akarjuk letölteni. A szűrő elemei közül csak azoknak van értelme, amelyek termékadatokra vonatkoznak (TERMKOD, BRAND, TNEV, TK, TTT, ATC, ISO, FEJCID, FORGCID, LAPOZAS). (A TABLANEV szűrőelemet itt nem lehet használni.) A VALTTIP szűrőelemmel lehet a változások típusára szűrni, 'U' esetén csak az újakat, 'T' esetén csak a törölteket, 'M' esetén a változottakat adja vissza a metódus. Amennyiben nincs megadva a szűrőelem, vagy nem a fenti értékekkel szerepel, az alapértelmezésnek,

'M'-nek megfelelően adja vissza a program a rekordokat.

A visszaadott adatszerkezet megegyezik a DISP\_INF-által visszaadottal, a részleteket ld. ott (5.1 fejezet). Alapvető különbség az, hogy a változások visszaadásánál (VALTTIP = M) minden termék kétszer szerepel a listában: a dSP1 -es és a dSP2 -es időpontban levő állapotának megfelelően. Az új (VALTTIP  $=$  U) ill. a törölt (VALTTIP = T) termékek listájában minden termék csak egyszer szerepel.

Hívási példa (összesen két terméket kérünk az első lapra):

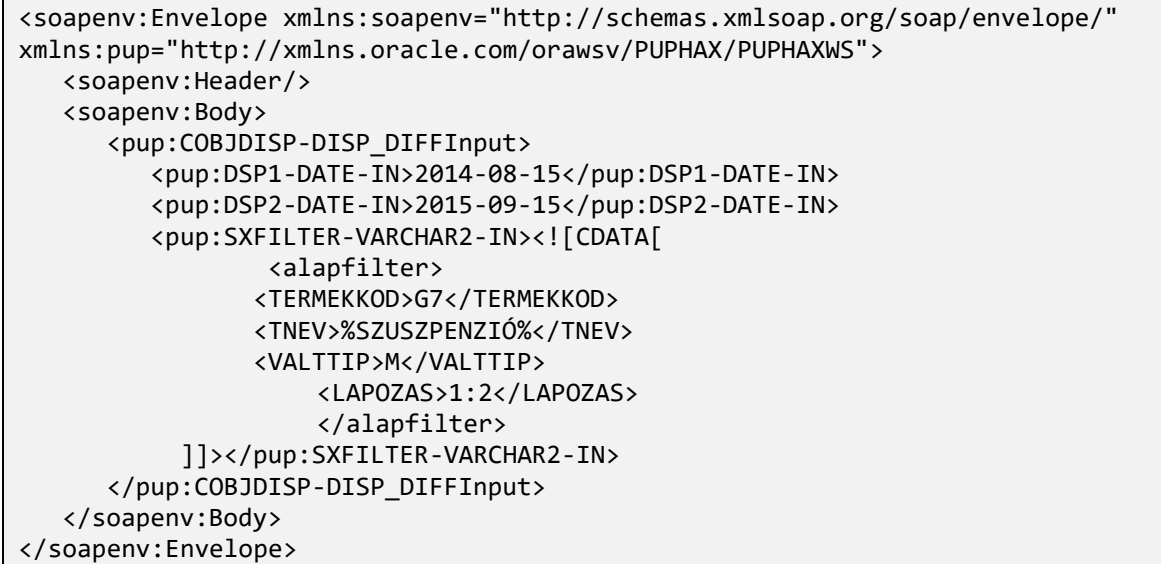

Eredmény (71 érintett termékből az első kettő):

```
<soap:Envelope xmlns:soap="http://schemas.xmlsoap.org/soap/envelope/">
    <soap:Body>
       <DISP_DIFFOutput xmlns="http://xmlns.oracle.com/orawsv/PUPHAX/PUPHAXWS">
          <RETURN>
             <OBJDISP>
                <SP>2015-09-15</SP>
                <SZURO><![CDATA[<alapfilter> 
                 <TERMEKKOD>G7</TERMEKKOD>
                 <TNEV>%SZUSZPENZIÓ%</TNEV> 
                 <VALTTIP>M</VALTTIP>
                      <LAPOZAS>1:2</LAPOZAS>
                      </alapfilter>]]></SZURO>
                <REKORDSZAM>71</REKORDSZAM>
                <ADATOK>
                    <OBJDISPINF>
                       <TERMEKADAT>
                          <ID>24643589</ID>
                         <PARENT_ID>999999999.999999</PARENT_ID>
                         <ERV_KEZD>2014-03-01</ERV_KEZD>
                          <ERV_VEGE>2014-10-31</ERV_VEGE>
                          <TERMEKKOD>G7</TERMEKKOD>
                         <KOZHID>14</KOZHID>
                         <TTT>210090423</TTT>
                         <TK>OGYI-T-06918/01</TK>
                          <TKTORLES>-/</TKTORLES>
                         <TKTORLESDAT>2099-12-31</TKTORLESDAT>
                          <EANKOD>-/-</EANKOD>
                          <BRAND_ID>48356</BRAND_ID>
                         <NEV>ABELCET 5 MG/ML SZUSZPENZIÓS INFÚZIÓ</NEV>
```
 <KISZNEV>10x20 ml injekciós üvegben</KISZNEV> <ATC>J02AA01</ATC> <ISO>-/-</ISO> <HATOANYAG>amfotericin</HATOANYAG> <ADAGMOD>parenteralis</ADAGMOD> <GYFORMA>szuszpenziós injekció</GYFORMA> <RENDELHET>I</RENDELHET> <EGYEN\_ID>-1</EGYEN\_ID> <HELYETTESITH>999999999.999999</HELYETTESITH> <POTENCIA>-/-</POTENCIA> <OHATO\_MENNY>1000</OHATO\_MENNY> <HATO\_MENNY>100</HATO\_MENNY> <HATO\_EGYS>mg</HATO\_EGYS> <KISZ\_MENNY>10</KISZ\_MENNY> <KISZ\_EGYS>adag</KISZ\_EGYS> <DDD\_MENNY>35</DDD\_MENNY> <DDD\_EGYS>mg</DDD\_EGYS> <DDD\_FAKTOR>1</DDD\_FAKTOR> <DOT>28.57</DOT> <ADAG\_MENNY>999999999.999999</ADAG\_MENNY> <ADAG\_EGYS>999999999.999999</ADAG\_EGYS> <EGYEDI>0</EGYEDI> <OLDALISAG>999999999.999999</OLDALISAG> <TOBBLGAR>999999999.999999</TOBBLGAR> <PATIKA>-</PATIKA> <DOBAZON>999999999.999999</DOBAZON> <KERESZTJELZES>++</KERESZTJELZES> <FORGENGT\_ID>30052</FORGENGT\_ID> <FORGALMAZ\_ID>30052</FORGALMAZ\_ID> <FORGALOMBAN>1</FORGALOMBAN> </TERMEKADAT> <TAMADAT> <ID>213083</ID> <TERMEK\_ID>24643589</TERMEK\_ID> <ERV\_KEZD>2014-03-01</ERV\_KEZD> <ERV\_VEGE>2014-10-31</ERV\_VEGE> <TERMAR>391768</TERMAR> <NKAR>409005.79</NKAR> <FAN>409996</FAN> <FAB>430496</FAB> <MAXFAB>0</MAXFAB> <AFA>5</AFA> <NTK>15067.36</NTK> <EGYSEGAR>430.496</EGYSEGAR> <BESOROLAS>50505</BESOROLAS> <PRAS\_TERMEK>333</PRAS\_TERMEK> <NICHE\_ID>999999999.999999</NICHE\_ID> <KEST\_TERM>0</KEST\_TERM> <KGYKERET>2</KGYKERET> <KULONL100>010</KULONL100> <TAMOGATASOK> <OBJKATEGTAM> <ID>289581</ID> <KATEGORIA>1</KATEGORIA> <TAMTECHN>NOMIN</TAMTECHN> <KGYIRHATO>0</KGYIRHATO> <MIN\_ELETKOR>999999999.999999</MIN\_ELETKOR> <MAX\_ELETKOR>999999999.999999</MAX\_ELETKOR>

 <NEM>0</NEM> <TAMSZAZ>0</TAMSZAZ> <FIX\_ID>999999999.999999</FIX\_ID> <REFNTK>999999999.999999</REFNTK> <NTAM>0</NTAM> <BTAM>0</BTAM> <TERDIJ>430496</TERDIJ> <NTKTD>15067.36</NTKTD> <MIHAID>0</MIHAID> <MIHACEL>999999999.999999</MIHACEL> <MIHASTAT>0</MIHASTAT> <KIHI>-/-</KIHI> <FELME>-/-</FELME> <EUPONTAZON/> </OBJKATEGTAM> </TAMOGATASOK> </TAMADAT> <EUPONTSTR/> <FORGENGJOG>TEVA Gyógyszergyár Zrt.</FORGENGJOG> <FORGALMAZO>TEVA Gyógyszergyár Zrt.</FORGALMAZO> </OBJDISPINF> <OBJDISPINF> <TERMEKADAT> <ID>27940966</ID> <PARENT\_ID>999999999.999999</PARENT\_ID> <ERV\_KEZD>2014-11-01</ERV\_KEZD> <ERV\_VEGE>2016-06-30</ERV\_VEGE> <TERMEKKOD>G7</TERMEKKOD> <KOZHID>14</KOZHID> <TTT>210090423</TTT> <TK>OGYI-T-06918/01</TK> <TKTORLES>-/</TKTORLES> <TKTORLESDAT>2099-12-31</TKTORLESDAT> <EANKOD>-/-</EANKOD> <BRAND\_ID>48356</BRAND\_ID> <NEV>ABELCET 5 MG/ML SZUSZPENZIÓS INFÚZIÓ</NEV> <KISZNEV>10x20ml injekciós üvegben</KISZNEV> <ATC>J02AA01</ATC> <ISO>-/-</ISO> <HATOANYAG>amfotericin</HATOANYAG> <ADAGMOD>parenteralis</ADAGMOD> <GYFORMA>szuszpenziós injekció</GYFORMA> <RENDELHET>I</RENDELHET> <EGYEN\_ID>-1</EGYEN\_ID> <HELYETTESITH>999999999.999999</HELYETTESITH> <POTENCIA>-/-</POTENCIA> <OHATO\_MENNY>1000</OHATO\_MENNY> <HATO\_MENNY>100</HATO\_MENNY> <HATO\_EGYS>mg</HATO\_EGYS> <KISZ\_MENNY>10</KISZ\_MENNY> <KISZ\_EGYS>adag</KISZ\_EGYS> <DDD\_MENNY>35</DDD\_MENNY> <DDD\_EGYS>mg</DDD\_EGYS> <DDD\_FAKTOR>1</DDD\_FAKTOR> <DOT>28.57</DOT> <ADAG\_MENNY>999999999.999999</ADAG\_MENNY> <ADAG\_EGYS>999999999.999999</ADAG\_EGYS> <EGYEDI>0</EGYEDI>

```
 <OLDALISAG>999999999.999999</OLDALISAG>
      <TOBBLGAR>999999999.999999</TOBBLGAR>
      <PATIKA>-</PATIKA>
      <DOBAZON>999999999.999999</DOBAZON>
      <KERESZTJELZES>++</KERESZTJELZES>
      <FORGENGT_ID>30052</FORGENGT_ID>
      <FORGALMAZ_ID>30052</FORGALMAZ_ID>
      <FORGALOMBAN>1</FORGALOMBAN>
    </TERMEKADAT>
   <TAMADAT>
       <ID>222793</ID>
      <TERMEK_ID>27940966</TERMEK_ID>
      <ERV_KEZD>2014-11-01</ERV_KEZD>
       <ERV_VEGE>2016-06-30</ERV_VEGE>
       <TERMAR>391768</TERMAR>
      <NKAR>409005.79</NKAR>
      <FAN>409996</FAN>
      <FAB>430496</FAB>
      <MAXFAB>0</MAXFAB>
      <AFA>5</AFA>
      <NTK>15067.36</NTK>
      <EGYSEGAR>430.496</EGYSEGAR>
      <BESOROLAS>50505</BESOROLAS>
      <PRAS_TERMEK>333</PRAS_TERMEK>
      <NICHE_ID>999999999.999999</NICHE_ID>
      <KEST_TERM>0</KEST_TERM>
      <KGYKERET>2</KGYKERET>
      <KULONL100>010</KULONL100>
      <TAMOGATASOK>
          <OBJKATEGTAM>
             <ID>303119</ID>
            <KATEGORIA>1</KATEGORIA>
            <TAMTECHN>NOMIN</TAMTECHN>
            <KGYIRHATO>0</KGYIRHATO>
            <MIN_ELETKOR>999999999.999999</MIN_ELETKOR>
            <MAX_ELETKOR>999999999.999999</MAX_ELETKOR>
            <NEM>0</NEM>
            <TAMSZAZ>0</TAMSZAZ>
            <FIX_ID>999999999.999999</FIX_ID>
            <REFNTK>999999999.999999</REFNTK>
            <NTAM>0</NTAM>
            <BTAM>0</BTAM>
            <TERDIJ>430496</TERDIJ>
            <NTKTD>15067.36</NTKTD>
            <MIHAID>0</MIHAID>
            <MIHACEL>999999999.999999</MIHACEL>
            <MIHASTAT>0</MIHASTAT>
            <KIHI>-/-</KIHI>
             <FELME>-/-</FELME>
             <EUPONTAZON/>
          </OBJKATEGTAM>
       </TAMOGATASOK>
    </TAMADAT>
   <EUPONTSTR/>
   <FORGENGJOG>TEVA Gyógyszergyár Zrt.</FORGENGJOG>
   <FORGALMAZO>TEVA Gyógyszergyár Zrt.</FORGALMAZO>
 </OBJDISPINF>
<OBJDISPINF>
```
 <TERMEKADAT> <ID>14223894</ID> <PARENT\_ID>999999999.999999</PARENT\_ID> <ERV\_KEZD>2012-03-01</ERV\_KEZD> <ERV\_VEGE>2015-09-30</ERV\_VEGE> <TERMEKKOD>G7</TERMEKKOD> <KOZHID>13314</KOZHID> <TTT>210145561</TTT> <TK>OGYI-T-05063/06</TK> <TKTORLES>-/</TKTORLES> <TKTORLESDAT>2099-12-31</TKTORLESDAT> <EANKOD>-/-</EANKOD> <BRAND\_ID>48391</BRAND\_ID> <NEV>AKTIL DUO 400 MG/57 MG/5 ML POR BELSŐLEGES SZUSZPENZIÓHOZ</NEV> <KISZNEV>1x17,5g üvegben 70 ml-hez</KISZNEV> <ATC>J01CR02</ATC> <ISO>-/-</ISO> <HATOANYAG>amoxicillin és enzim-inhibitor</HATOANYAG> <ADAGMOD>orális</ADAGMOD> <GYFORMA>por belsőleges szuszpenzióhoz</GYFORMA> <RENDELHET>V</RENDELHET> <EGYEN\_ID>51</EGYEN\_ID> <HELYETTESITH>999999999.999999</HELYETTESITH> <POTENCIA>-/-</POTENCIA> <OHATO\_MENNY>5600</OHATO\_MENNY> <HATO\_MENNY>400</HATO\_MENNY> <HATO\_EGYS>mg</HATO\_EGYS> <KISZ\_MENNY>14</KISZ\_MENNY> <KISZ\_EGYS>adag</KISZ\_EGYS> <DDD\_MENNY>1</DDD\_MENNY> <DDD\_EGYS>g</DDD\_EGYS> <DDD\_FAKTOR>1000</DDD\_FAKTOR> <DOT>5.6</DOT> <ADAG\_MENNY>70</ADAG\_MENNY> <ADAG\_EGYS>ml</ADAG\_EGYS> <EGYEDI>0</EGYEDI> <OLDALISAG>999999999.999999</OLDALISAG> <TOBBLGAR>999999999.999999</TOBBLGAR> <PATIKA>-</PATIKA> <DOBAZON>999999999.999999</DOBAZON> <KERESZTJELZES>+</KERESZTJELZES> <FORGENGT\_ID>53</FORGENGT\_ID> <FORGALMAZ\_ID>53</FORGALMAZ\_ID> <FORGALOMBAN>1</FORGALOMBAN> </TERMEKADAT> <TAMADAT> <ID>219398</ID> <TERMEK\_ID>14223894</TERMEK\_ID> <ERV\_KEZD>2014-07-01</ERV\_KEZD> <ERV\_VEGE>2014-09-30</ERV\_VEGE> <TERMAR>1094</TERMAR> <NKAR>1159</NKAR> <FAN>1426</FAN> <FAB>1497</FAB> <MAXFAB>0</MAXFAB> <AFA>5</AFA> <NTK>267.32</NTK> <EGYSEGAR>.2673</EGYSEGAR>

 <BESOROLAS>10505</BESOROLAS> <PRAS\_TERMEK>133</PRAS\_TERMEK> <NICHE\_ID>999999999.999999</NICHE\_ID> <KEST\_TERM>0</KEST\_TERM> <KGYKERET>1</KGYKERET> <KULONL100>110</KULONL100> <TAMOGATASOK> <OBJKATEGTAM> <ID>298310</ID> <KATEGORIA>1</KATEGORIA> <TAMTECHN>HFIX</TAMTECHN> <KGYIRHATO>1</KGYIRHATO> <MIN\_ELETKOR>999999999.999999</MIN\_ELETKOR> <MAX\_ELETKOR>999999999.999999</MAX\_ELETKOR> <NEM>0</NEM> <TAMSZAZ>25</TAMSZAZ> <FIX\_ID>510655</FIX\_ID> <REFNTK>267.32</REFNTK> <NTAM>356</NTAM> <BTAM>374</BTAM> <TERDIJ>1123</TERDIJ> <NTKTD>200.54</NTKTD> <MIHAID>0</MIHAID> <MIHACEL>999999999.999999</MIHACEL> <MIHASTAT>0</MIHASTAT> <KIHI>-/-</KIHI> <FELME>-/-</FELME> <EUPONTAZON/> </OBJKATEGTAM> </TAMOGATASOK> </TAMADAT> <EUPONTSTR/> <FORGENGJOG>Richter Gedeon Vegyészeti Gyár NyRt.</FORGENGJOG> <FORGALMAZO>Richter Gedeon Vegyészeti Gyár NyRt.</FORGALMAZO> </OBJDISPINF> <OBJDISPINF> <TERMEKADAT> <ID>14223894</ID> <PARENT\_ID>999999999.999999</PARENT\_ID> <ERV\_KEZD>2012-03-01</ERV\_KEZD> <ERV\_VEGE>2015-09-30</ERV\_VEGE> <TERMEKKOD>G7</TERMEKKOD> <KOZHID>13314</KOZHID> <TTT>210145561</TTT> <TK>OGYI-T-05063/06</TK> <TKTORLES>-/</TKTORLES> <TKTORLESDAT>2099-12-31</TKTORLESDAT> <EANKOD>-/-</EANKOD> <BRAND\_ID>48391</BRAND\_ID> <NEV>AKTIL DUO 400 MG/57 MG/5 ML POR BELSŐLEGES SZUSZPENZIÓHOZ</NEV> <KISZNEV>1x17,5g üvegben 70 ml-hez</KISZNEV> <ATC>J01CR02</ATC> <ISO>-/-</ISO> <HATOANYAG>amoxicillin és enzim-inhibitor</HATOANYAG> <ADAGMOD>orális</ADAGMOD> <GYFORMA>por belsőleges szuszpenzióhoz</GYFORMA> <RENDELHET>V</RENDELHET> <EGYEN\_ID>51</EGYEN\_ID>

 <HELYETTESITH>999999999.999999</HELYETTESITH> <POTENCIA>-/-</POTENCIA> <OHATO\_MENNY>5600</OHATO\_MENNY> <HATO\_MENNY>400</HATO\_MENNY> <HATO\_EGYS>mg</HATO\_EGYS> <KISZ\_MENNY>14</KISZ\_MENNY> <KISZ\_EGYS>adag</KISZ\_EGYS> <DDD\_MENNY>1</DDD\_MENNY> <DDD\_EGYS>g</DDD\_EGYS> <DDD\_FAKTOR>1000</DDD\_FAKTOR> <DOT>5.6</DOT> <ADAG\_MENNY>70</ADAG\_MENNY> <ADAG\_EGYS>ml</ADAG\_EGYS> <EGYEDI>0</EGYEDI> <OLDALISAG>999999999.999999</OLDALISAG> <TOBBLGAR>999999999.999999</TOBBLGAR> <PATIKA>-</PATIKA> <DOBAZON>999999999.999999</DOBAZON> <KERESZTJELZES>+</KERESZTJELZES> <FORGENGT\_ID>53</FORGENGT\_ID> <FORGALMAZ\_ID>53</FORGALMAZ\_ID> <FORGALOMBAN>1</FORGALOMBAN> </TERMEKADAT> <TAMADAT> <ID>233358</ID> <TERMEK\_ID>14223894</TERMEK\_ID> <ERV\_KEZD>2015-07-01</ERV\_KEZD> <ERV\_VEGE>2015-09-30</ERV\_VEGE> <TERMAR>1094</TERMAR> <NKAR>1159</NKAR> <FAN>1426</FAN> <FAB>1497</FAB> <MAXFAB>0</MAXFAB> <AFA>5</AFA> <NTK>267.32</NTK> <EGYSEGAR>.2673</EGYSEGAR> <BESOROLAS>10505</BESOROLAS> <PRAS\_TERMEK>133</PRAS\_TERMEK> <NICHE\_ID>999999999.999999</NICHE\_ID> <KEST\_TERM>0</KEST\_TERM> <KGYKERET>1</KGYKERET> <KULONL100>110</KULONL100> <TAMOGATASOK> <OBJKATEGTAM> <ID>317869</ID> <KATEGORIA>1</KATEGORIA> <TAMTECHN>HFIX</TAMTECHN> <KGYIRHATO>1</KGYIRHATO> <MIN\_ELETKOR>999999999.999999</MIN\_ELETKOR> <MAX\_ELETKOR>999999999.999999</MAX\_ELETKOR> <NEM>0</NEM> <TAMSZAZ>25</TAMSZAZ> <FIX\_ID>520139</FIX\_ID> <REFNTK>267.32</REFNTK> <NTAM>356</NTAM> <BTAM>374</BTAM> <TERDIJ>1123</TERDIJ> <NTKTD>200.54</NTKTD>

```
 <MIHAID>0</MIHAID>
                                <MIHACEL>999999999.999999</MIHACEL>
                                <MIHASTAT>0</MIHASTAT>
                                <KIHI>-/-</KIHI>
                                 <FELME>-/-</FELME>
                                 <EUPONTAZON/>
                             </OBJKATEGTAM>
                          </TAMOGATASOK>
                       </TAMADAT>
                      <EUPONTSTR/>
                      <FORGENGJOG>Richter Gedeon Vegyészeti Gyár NyRt.</FORGENGJOG>
                      <FORGALMAZO>Richter Gedeon Vegyészeti Gyár NyRt.</FORGALMAZO>
                    </OBJDISPINF>
                 </ADATOK>
             </OBJDISP>
          </RETURN>
       </DISP_DIFFOutput>
    </soap:Body>
</soap:Envelope>
```
# <span id="page-53-0"></span>**6. A webszolgáltatás felhasználása**

Az alábbiakban a leggyakrabban előforduló felhasználási típusokat vesszük számba, és megmutatjuk, hogyan támogatja a PUPHAXWS webszolgáltatás ezeket a felhasználásokat. Az alább ismertetett algoritmusok egyben ajánlások is, amelyek használatával a webszolgáltatás hatékonnyá tehető, és a szerveroldali terhelést is optimalizálni lehet.

# <span id="page-53-1"></span>**6.1. Saját, teljes, lokális adatbázis rendszeres szinkronizálása**

- 1. az egyes alaptáblákat frissíteni kell a hozzájuk tartozó metódusokkal (TabATC, TabISO, TabBrand, ..., stb.). Itt a hatékonyság növelése érdekében érdemes először az **INKVALT** metódust meghívni, és csak az egyes táblákban változott rekordokra hívni a tábla lekérdező metódusokat.
- 2. az EÜ pontok adatait frissíteni kell a TamogatEUPont metódussal,
- 3. az INKVALT eljárással le kell kérdezni, hogy a lokális adatbázis utolsó frissítése óta mely termékek adatai változtak,
- 4. ezen termékekre meg kell hívni a TERMEKADAT ill. TAMOGATADAT metódusokat, amelyek az új termék-, ill. támogatási adatokat megadják.

# <span id="page-53-2"></span>**6.2. Adott termékkörre, meghatározott időszakra való adatgyűjtés**

Amennyiben egy múltbeli állapotnak megfelelő lokális adatbázist szeretnénk kialakítani (pl. statisztikai elemzésekhez), akkor figyelembe kell venni a 3.2-es pontban leírtakat. Eszerint az alaptábláknál nem kezelünk idősort, ezért azok nem egy múltbeli időpontnak, hanem mindenképpen a jelenlegi, legfrissebb állapotnak fognak megfelelni. Ez általában nem okoz problémát, mert

- a változások javításokat tartalmaznak, az újabb adatok kevesebb hibát tartalmazhatnak,
- amennyiben új elemek kerültek a táblákba pl. egy új időközben belekerült ATC kód ezekre a régi termékek úgysem hivatkozhatnak.

A javasolt eljárás a következő:

- 1. az egyes alaptáblákat le kell tölteni a hozzájuk tartozó metódusokkal (TabATC, TabISO, TabBrand, stb.), legalábbis azokat, amelyek az adott termékkörrel kapcsolatban állnak.
- 2. az EÜ pontok adatait frissíteni kell a TamogatEUPont metódussal, amennyiben a lokális adatbázisnak ezt is tartalmaznia kell,
- 3. a TERMEKLISTA eljárással megfelelő dátum és szűrés megadásával le kell kérdezni a termékek azonosítóit,
- 4. ezen termékekre meg kell hívni a TERMEKADAT ill. TAMOGATADAT metódusokat, amelyek az új termék-, ill. támogatási adatokat megadják.

A fölösleges lekérdezések elkerülésére javasoljuk, hogy a 3. pontban, a TERMEKLISTA eljárásnál használjuk a **TERMKOD** szűrőt a támogatott, majd egy másik hívásban a nemtámogatott termékek listájának lekérdezésére. Ezek után csak a támogatotti listára kérdezzünk támogatási információkat. Fontos megjegyezni, hogy a nemtámogatott termékek egy nagyságrenddel többen vannak, és ezekre fölösleges támogatást lekérdezni.

# <span id="page-54-0"></span>**6.3. Adott termékkörre való rendszeres szinkronizálás**

- 5. A követendő eljárás hasonló az 5.1-es alfejezetben ismertetettel, azzal a különbséggel, hogy
- 6. pontban, az alaptáblák szinkronizálásánál nem kell feltétlenül minden táblát frissíteni, csak a termékkörrel kapcsolatban levőket. Pl. GYSE termékek esetén nem kell az ATC táblát karbantartani. Ld. még 5.1 alfejezet 1) pontját.
- 7. Amennyiben EÜ pontokkal kapcsolatos adatot kellenek, a 2) pontot is végre kell hajtani.
- 1) Az INKVALT eljárás hívásánál a megfelelő termékekre kell a szűrést megadni, itt ugyanúgy, mint 5.1-ben a legutolsó szinkronizálás dátumát és a jelenlegi dátumot kell megadni,
- 1) az adott termékkörre le kell tölteni a termék, ill. támogatás adatokat (amennyiben ez is szükséges).

## <span id="page-54-1"></span>**6.4. Ad-hoc, online bekérdezés csak egy adott termékre, ill. támogatásra**

Ha egy konkrét termék alapadatára vagy támogatására van szükség:

TERMEKLISTA eljárásnál megadjuk az időpontot, a megfelelő szűrőt (pl. TTT kódot, terméknevet, törzskönyvi számot, stb.).

A visszakapott ID paraméterrel meghívjuk a TERMEKADAT eljárást, amely megadja a termék alapadatait. Ezekben az adatokban hivatkozások (azonosítók) is szerepelnek. Az azonosítók által kezelt adatokat az egyes Tab... táblalekérdező eljárásokkal kaphatjuk meg.

Pl. a termékadatok között szerepel a forgalmazó cég azonosítója. Ha a cég nevére is kíváncsiak vagyunk, akkor a TabCEGEK eljárást meghívjuk a kapott azonosítóval, amely visszaadja a cég nevét.

Amennyiben támogatásadat is szükséges, az időpont és termékazonosító megadásával meghívjuk a TAMOGATADAT eljárást. Ez az összes támogatással összefüggő információt tartalmazza, csak két adat van, amely hivatkozás: NICHE\_ID és az EÜ pontok azonosítói.

Amennyiben a NICHE egyenértékűségi ID-re, vagy a hatóanyagcsoport nevére szükség van a TabNICHE eljárással az azonosító alapján lekérdezhetjük.

Ha az EÜ pontokkal összefüggő információk kellenek, hívjuk meg a TAMOGATEUPONT eljárást,

amelynek paraméterként odaadjuk a TAMOGATASOK tömbben szereplő EÜ pont azonosítókat.

# <span id="page-55-0"></span>**7. Záró megjegyzések**

A legfontosabb tervezési szempont a flexibilitás volt, amely az alkalmazott webszolgáltatás ill. XML technikával viszonylag könnyen megvalósítható. A webszolgáltatás gyökeresen más adatközlési mód, mert a konkrét táblaszerkezetek helyett az adatokhoz azok logikai kapcsolataik szerint lehet hozzáférni. Ez egyszerűbbé teszi a különböző implementációkat, mert az eredeti (PUPHAX) adatszerkezet helyett más, az egyes felhasználásokhoz jobban illeszkedő táblaszerkezetet is könnyebben lehet feltölteni. Az átmenet megkönnyítése és a korábbi adatokhoz való kapcsolódás, a könnyebb érthetőség kedvéért, és az adattartalom leírása miatt a PUPHAX adatszerkezetet is publikáltuk**.** 

#### **Ez csak a NEAK belső implementációjára vonatkozik, a külső felhasználóknak az adatstruktúrát nem kell átvenniük, ugyanis az adatokat nem táblaszerkezetben publikáljuk.**

<span id="page-55-1"></span>Ennek előnyei jól ismertek, a NEAK szempontjából például az is, hogy a NEAK a PUPHAX táblaszerkezetet bármikor kiegészítheti, módosíthatja anélkül, hogy a külső felhasználók ezt észrevennék, ill. tudnának róla. Az ő számukra ugyanis teljesen mindegy milyen adatstruktúra áll a webszolgáltatás mögött, ha ez az interfész változatlan marad. Ilyen belső, implementációs megoldás pl. az EUHOZZAR, BNOHOZZAR táblák, amelyeket a webszolgáltatáson keresztül közvetlenül nem teszünk elérhetővé. Ugyanakkor szükség lehet az interfész megváltoztatására is. Ennek oka lehet a funkcionalitás bővítése, vagy hatékonysági, optimalizálási szempontok figyelembevétele. A NEAK fenntartja magának a jogot, hogy a PUPHAXWS interfészt megváltoztassa. Természetesen ezt csak indokolt esetben, az előnyökhátrányok mérlegelése után teszi meg, ahol fontos szempontnak tartja, hogy a belső fejlesztési ráfordítások mellett a külső fejlesztőknek/ felhasználóknak is át kell írniuk a programjuk egy részét, ami időt, energiát, pénzt emészt fel.

# **Mellékletek**

- 1. PUPHAXWS\_v1.27.wsdl (honlapon a [PUPHAX](http://neak.gov.hu/data/cms1030808/PUPHAXWS_v1.22.wsdl) WS WSDL alatt található a legutolsó verzió)
- 2. PUPHAXWS\_mintahivasok\_v1.21.docx (honlapon a PUPHAX WS [mintahívások](http://neak.gov.hu/data/cms1030227/PUPHAXWS_mintahivasok_v1.21.docx) alatt található a legutolsó verzió)
- 3. PUPHAX adatbázis fizikai terv\_1.21.docx wsdl (honlapon a PUPHAX WS fizikai [rendszerterv](http://neak.gov.hu/data/cms1030163/PUPHAX_adatbazis_fizikai_terv_1.21.docx) alatt található a legutolsó verzió)
- 4. Termékkódok leírása (honlapon a PUPHAX WS [termékkód](http://neak.gov.hu/data/cms1029937/PUPHAX_WS_termekkod_leiras.xlsx) leírás alatt található a legutolsó verzió)